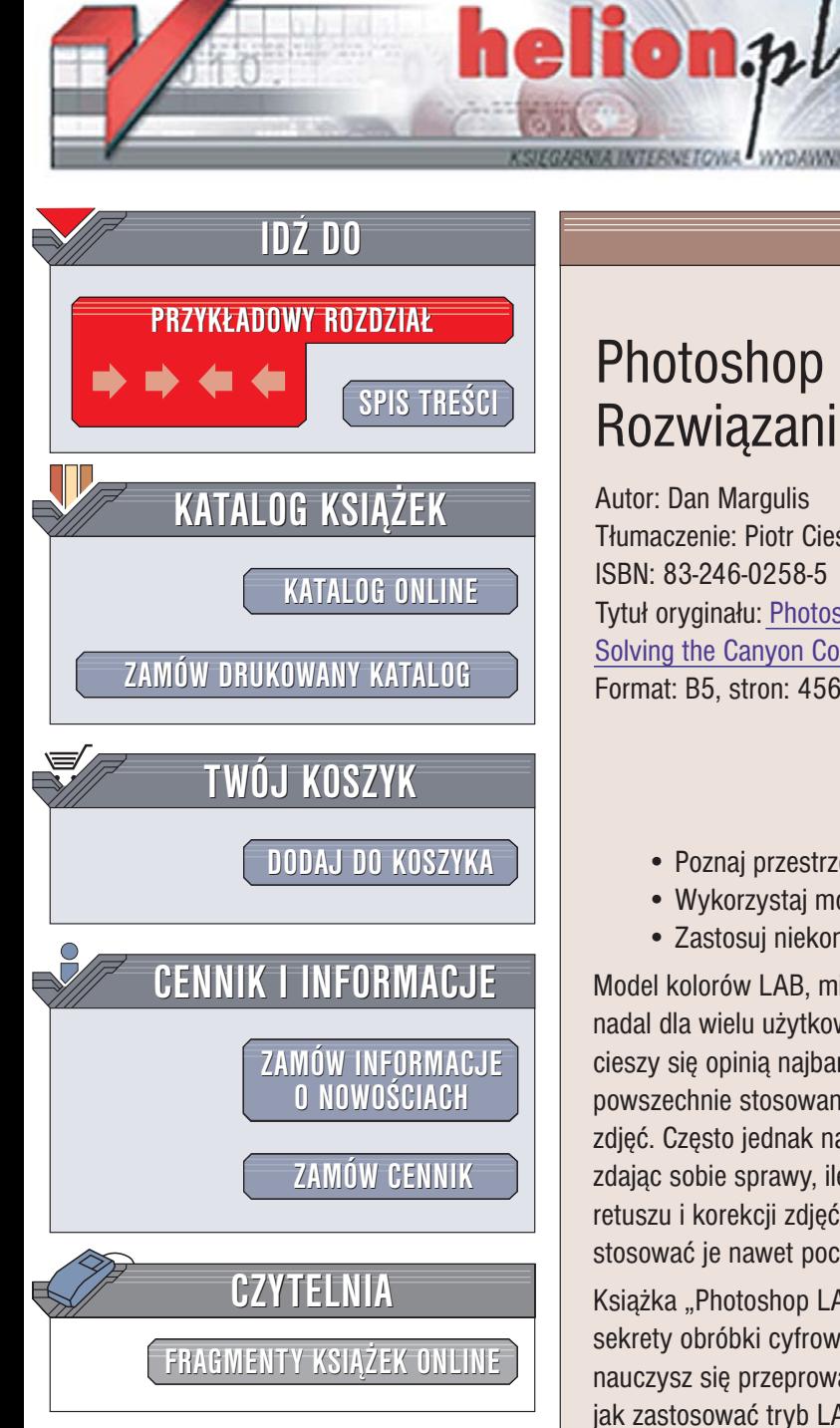

Wydawnictwo Helion ul. Chopina 6 44-100 Gliwice tel. (32)230-98-63 [e-mail: helion@helion.pl](mailto:helion@helion.pl)

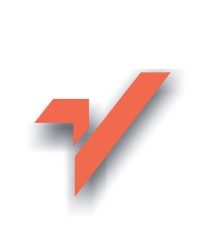

## Photoshop LAB. Rozwiązanie zagadki kanionu

Autor: Dan Margulis Tłumaczenie: Piotr Cieślak ISBN: 83-246-0258-5 Tytuł oryginału: [Photoshop LAB Color:](http://www.amazon.com/exec/obidos/ASIN/0321356780/helion-20) [Solving the Canyon Conundrum](http://www.amazon.com/exec/obidos/ASIN/0321356780/helion-20) Format: B5, stron: 456

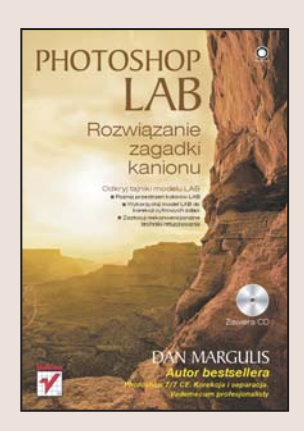

## Odkryj tajniki modelu LAB

- Poznaj przestrzeñ kolorów LAB
- Wykorzystaj model LAB do korekcij cyfrowych zdjeć
- Zastosuj niekonwencjonalne techniki retuszowania

Model kolorów LAB, mimo że był obecny już we wczesnych wersjach Photoshopa, nadal dla wielu użytkowników tej aplikacji pozostaje zagadką. Wśród specjalistów cieszy się opinią najbardziej wszechstronnego i zaawansowanego trybu kolorów i jest powszechnie stosowany przez grafików zajmujących się profesjonalnym retuszem zdjęć. Często jednak nawet oni wykorzystują tylko najbardziej podstawowe techniki, nie zdając sobie sprawy, ile możliwości czeka jeszcze na odkrycie. Wbrew pozorom metody retuszu i korekcii zdieć w trybie LAB sa proste w użyciu i z powodzeniem moga stosować je nawet początkujący.

Książka "Photoshop LAB. Rozwiązanie zagadki kanionu" przedstawia wszystkie sekrety obróbki cyfrowych fotografii z wykorzystaniem trybu LAB. Czytając ją, nauczysz się przeprowadzać korekty kolorystyczne i retuszować zdjęcia. Dowiesz się, jak zastosować tryb LAB do przygotowania plików do druku i jak wykorzystać ten tryb do wzbogacenia kolorystyki obrazu. Poznasz również sposoby tworzenia masek i zaznaczeń oraz techniki wyostrzania i rozmywania zdjęć.

- Definicja przestrzeni kolorów LAB
- Konfiguracja ustawieñ Photoshopa
- Wyostrzanie i rozmywanie w trybie LAB

- Techniki korekcji obrazu
- Zaznaczanie obiektów
- Retusz cyfrowych fotografii
- Zmiany kolorów na zdjęciach

Poznaj najbardziej zaawansowane możliwości Photoshopa

#### <span id="page-1-0"></span>Przedmowa 9

#### Wstęp 14

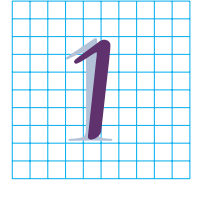

#### Zagadka pewnego kanionu

Dziwnym trafem zdjęcia wybierane do prezentacji prostych technik korekcji obrazu w przestrzeni LAB są do siebie bardzo podobne…

*Wstęp*  23 *Zasady gry*  25 *Przestrzeń LAB w 30 sekund*  25 *Łączenie składników*  27 *Korekcja zdjęcia kanionu, krok po kroku*  29 *Znaleźć kolor tam, gdzie go nie ma*  30 *Dla odmiany orzeźwiająca woda*  32 *Posunąć się za daleko, a potem wycofać*  40

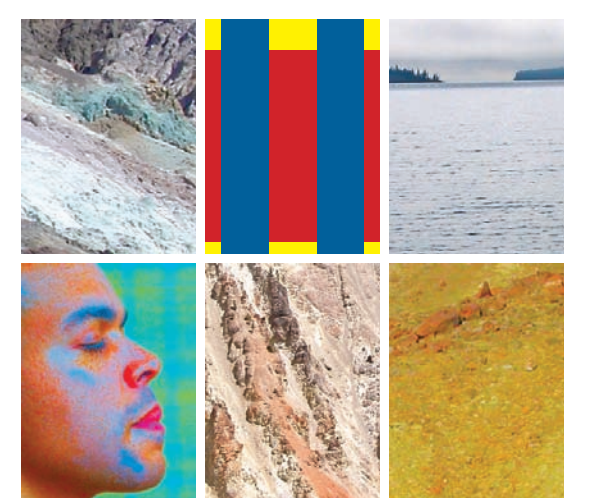

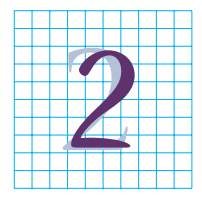

#### Przestrzeń LAB w liczbach

Ogólny opis modelu LAB, struktura kanałów koloru, kilka słów o barwach nierzeczywistych i znaczeniu ujemnych i dodatnich wartości w kanałach A i B

*Wstęp*  45 *Trzy pary kanałów obrazu*  47 *Rola kanałów*  49 *Najłatwiejszy z całej trójki*  51 *Wstęp do wyobraźni*  56 *Zachodźże, słoneczko*  60

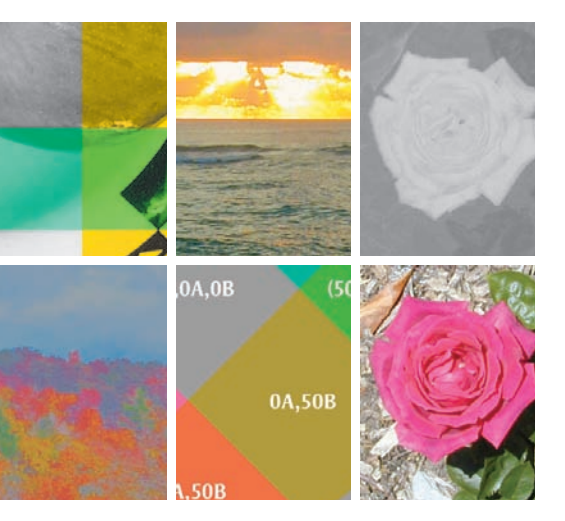

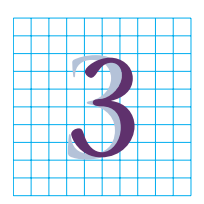

#### Kolorowe receptury

Omówienie znaczenia kąta nachylenia krzywych A i B oraz wskazówki dotyczące właściwej konfiguracji Photoshopa

*Wstęp*  6 3 *Trzy kanały, jeden obraz*  6 5 *Kontrola celna — konfiguracja ustawień Photoshopa*  6 7 *Przepis i jego ograniczenia*  7 0 *LAB i zieleń natury*  7 3 *Sztuczna opalenizna*  7 5 *Detektyw na tropie kolorów*  7 8 *Czasem wręcz brakuje słów*  8 1 *A jeśli Stwórca nie rozróżnia barw?*  8 5

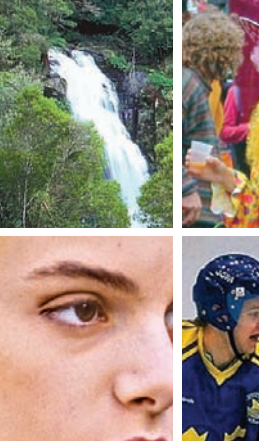

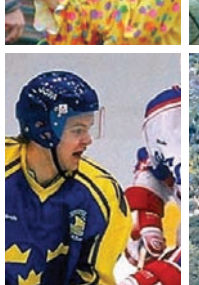

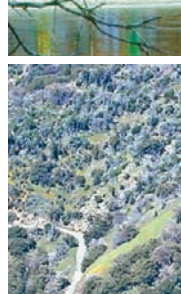

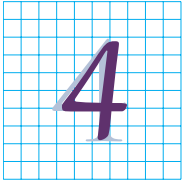

#### Wszystko kręci się wokół właściwego środka

Jedną z najważniejszych cech modelu LAB, stanowiącą o jego potencjale w zakresie retuszu kolorów, jest sposób definiowania barw neutralnych — szary równa się zeru

*Wstęp*  87 *Co powinno być szare?*  8 9 *Jej futro było zielone jak śnieg*  9 2 *Punkt 0 A 0 <sup>B</sup> to wcale nie jest złoty środek*  9 2 *Przechadzka po parku*  9 4 *Koń jaki był, każdy widział*  9 7 *Punkt bieli, który nie jest biały*  10 1 *Podróż z ośmioma przystankami*  10 3 *Jak wytropić przebarwienia*  10 5 *Całość to więcej niż suma dwóch części*  10 7 *Powrót zagadki kanionu*  11 0

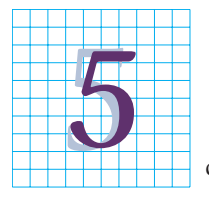

#### Kanały L oraz A i B — wyostrzanie i rozmycie

Rozdzielenie kanałów zawierających informacje o kolorze i kontraście obrazu daje przestrzeni LAB znaczącą przewagę, jeśli chodzi

o rozmycie, a częstokroć także wyostrzanie obrazu

*Wstęp*  113 *Drugi etap to wyostrzanie*  11 4 *Wybór pojedynczego kanału*  11 6 *Photoshop CS2 zwycięża* 11 9 *Mały krok dla człowieka*  12 1 *Startujemy!*  12 4 *Jak sprawić, by RGB niemal dorównało przestrzeni LAB*  12 7 *Houston, mamy problem*  12 8 *Źródło promieniowania gamma*  13 0 *Wskazówki, które pozwalają przekonać się o przewadze wyostrzania kanału L*  13 4 *Rozmycie nie polega na zwykłym uśrednianiu*  13 5 *Problem rozmycia obrazu w erze cyfrowej*  14 1

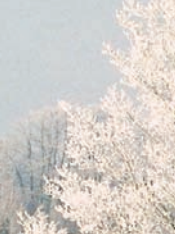

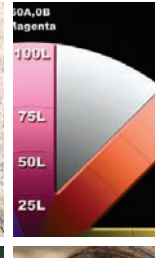

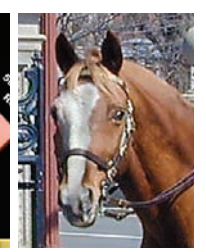

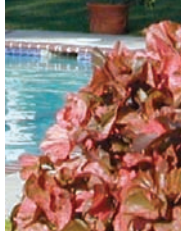

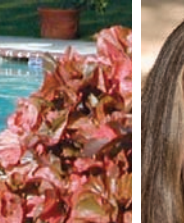

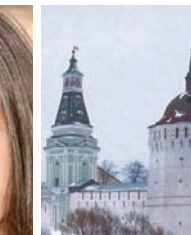

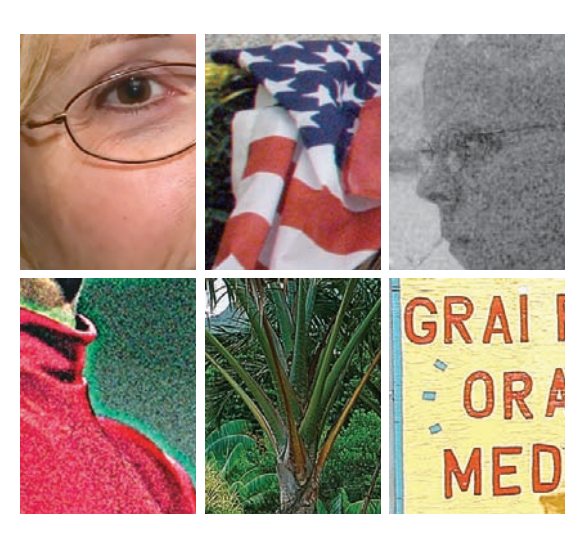

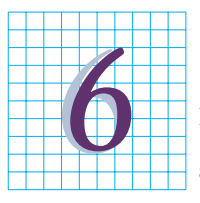

#### Wkraczasz do lasu pełnego mitów i niebezpieczeństw

Żeby zrozumieć przestrzeń LAB, należy najpierw rozprawić się z mitami na j ej temat, a jednocześnie nie ignorować j ej rzeczywistych ograniczeń

*Wstęp*  143 *Nie tylko w krainie baśni*  14 4 *Czemu nie patrzysz, skoro ci się podoba?*  16 0 *Gdy niemożliwe staje się możliwe*  16 4 *O wypłacie i pikselach*  16 5 *O sztuce przekładu i interpretacji*  16 7 *Łyk przydatnej statystyki*  16 8 *Marne szanse*  17 0 *Ring wolny*  17 1 *Dodawanie i mnożenie*  17 3 *Kilka słów o bitach*  174 *Ton nom est dans mon coeur*  17 5

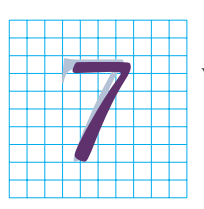

#### Podsumowanie — LAB i techniki korekcji obrazu

W zależności od tego, jak wiele czasu możesz poświęcić na retusz pojedynczego zdjęcia i jak wygląda Twój warsztat pracy, LAB może pełnić różne role w procesie edycji obrazu

*Wstęp*  177 *Obraz wart jest tysiąca słów*  17 8 *Gdy liczy się przede wszystkim czas*  17 9 *Sprawy odrobinę się komplikują*  18 2 *Jazda dowolna i obowiązkowa*  18 3 *Co, gdzie, kiedy?*  18 5 *Jesteś w połowie drogi*  18 6 *Czy będzie etap numer trzy?*  18 7 *Struktura kanałów kontratakuje*  19 0 *Kompleksowe rozwiązanie*  19 4 *Intuicja i suche liczby*  19 6 *Kiedy warto posunąć się za daleko?*  19 7 *Jak radzić sobie z częściowymi przebarwieniami obrazu?*  19 9 *Minuta walca na balu maskowym*  20 1 *Warstwy w minutę*  20 3 *To tylko chwila*  20 6

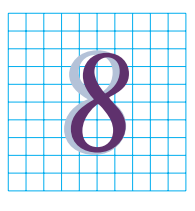

#### Kolory nie z tej ziemi i retusz, którego nie było

Jakie konsekwencje w przestrzeni LAB ma posługiwanie się kolorami, które nie tylko znajdują się poza zakresem dowolnej przestrzeni barw, lecz w ogóle nie istnieją?

*Wstęp*  209 *Na scenę wkracza duch koloru*  21 3 *Teatr absurdu*  21 4 *To będzie awantura!*  21 6 *Niebawem opowiem coś więcej*  22 0 *Sądzę, że to będzie bardzo łatwe*  22 2 *Odwaga powinna iść w parze z rozwagą*  22 4 *I święty by nie wytrzymał*  22 9 *Rozmaitości*  23 0 *Na tym zakończyłbym swój wykład*  23 1

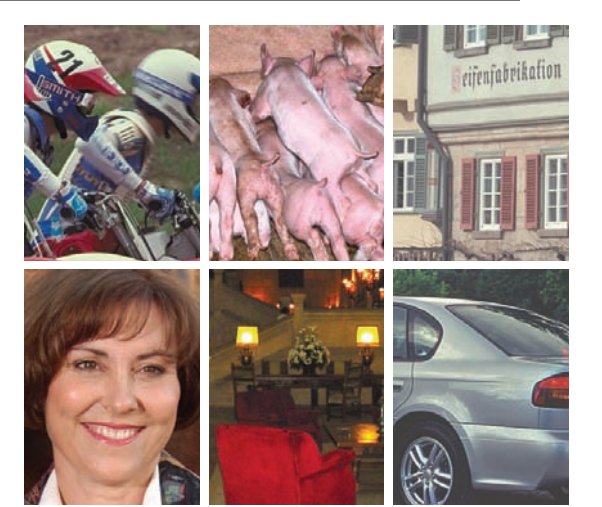

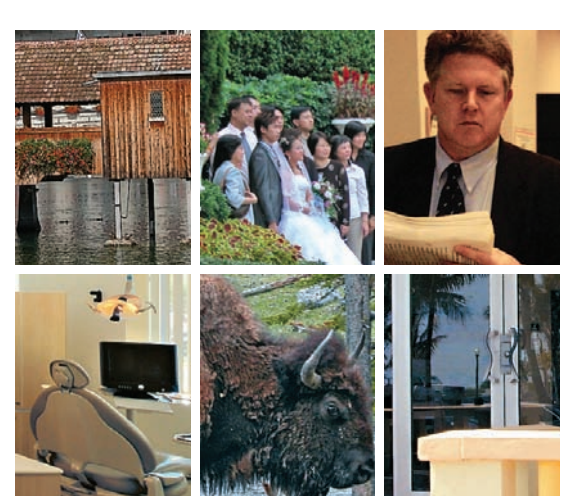

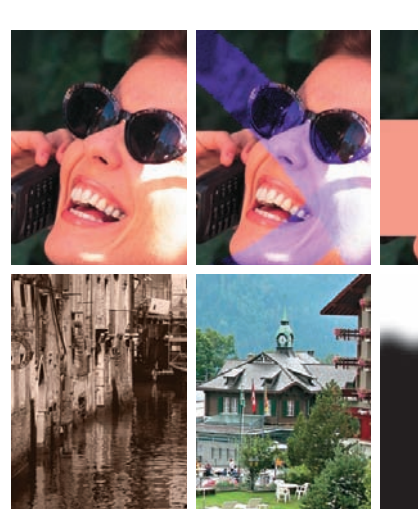

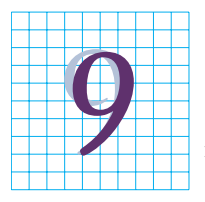

#### Zaznaczanie i tworzenie masek — zalety przestrzeni LAB

Przy użyciu kanałów A i B można tworzyć doskonałe maski "z powietrza". A może masz jakieś zdjęcie, na którym trzeba zaznaczyć właśnie powietrze?

*Wstęp*  233 *Róża jest różą, jest różą, jest różą*  23 5 *Róże białe, róże czerwone*  23 7 *I żeś tak piękna jest, dziewczyno*  23 8 *To, co zwiemy różą, pod inną nazwą równie by pachniało*  24 0 *Każdy świt przynosi tysiąc nowych róż*  24 4 *Lecz ja tęsknię do róży wczorajszego dnia*  24 8 *Przez różową szybkę*  25 3 *Przyszłość rysuje się w różowych barwach*  25 6

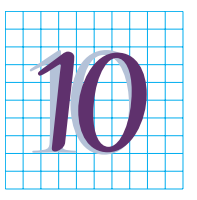

#### Czerwone czy niebieskie, czyli niezdecydowani klienci

Najbardziej wiarygodny sposób na całkowitą zmianę koloru różnych obiektów lub na pomalowanie ich wybranym kolorem PMS

*Wstęp*  257 *Trzy etapy zmiany koloru*  26 0 *Opcje mieszania i maski warstw*  26 3 *Z jednego kanału do drugiego*  26 6 *Trzy zestawy suwaków*  26 8 *Kiedy kolory nie są przeciwstawne*  27 0 *Kiedy przydają się trzy warstwy?*  27 3

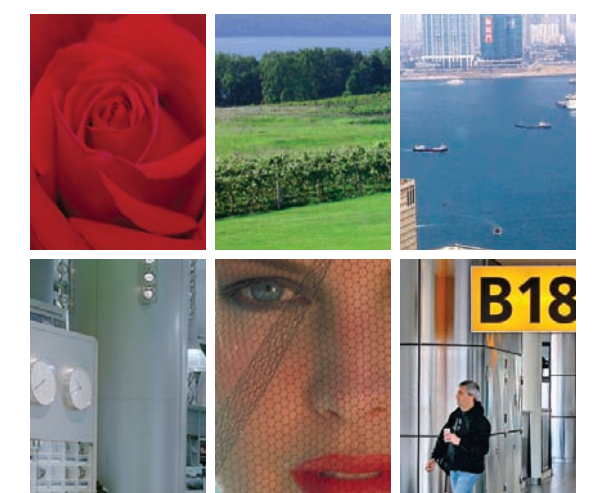

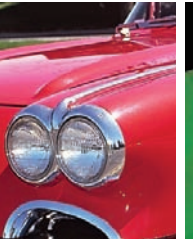

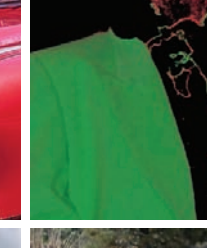

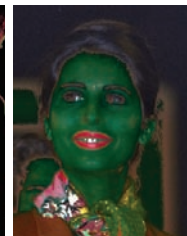

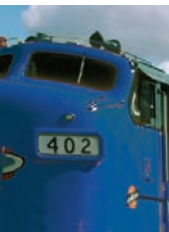

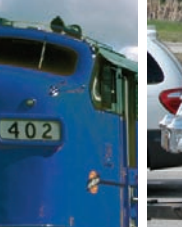

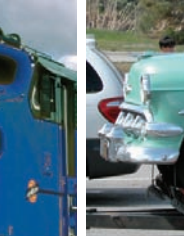

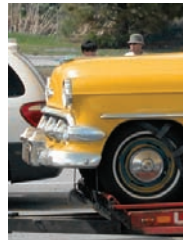

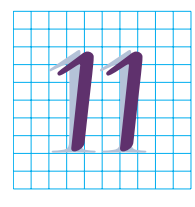

#### Najlepsza przestrzeń do retuszu

LAB nie ma sobie równych, jeśli chodzi o tworzenie skomplikowanych kolaży, redukcję efektu mory, retusz uszkodzonych miejsc,

ratowanie starych fotografii i kolorowanie czarno-białych obrazów

*Wstęp*  275 *Jeszcze raz o kolorze i kontraście*  27 8 *Promienie światła nie są kolorowe*  28 0 *Kanały, które się nie pokrywają*  28 2 *Zdjęcie, które przetrwało wieki*  28 5 *Gąbka na sterydach*  28 9 *Eksperyment ojcem wynalazku*  29 4 *Jak usunąć efekt mory?*  29 7 *Fotograf i tkanina*  30 2

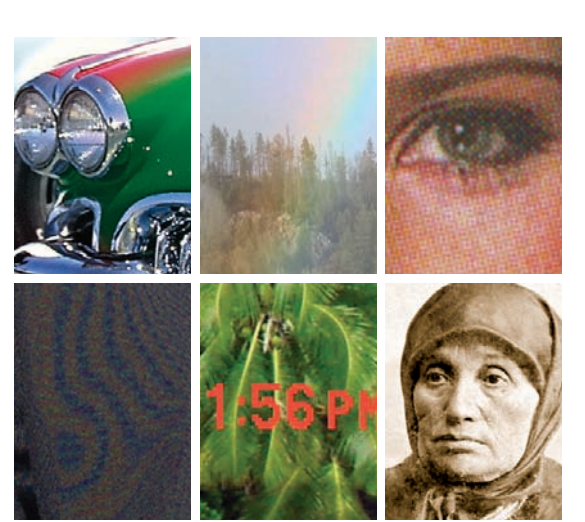

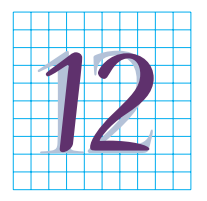

#### Wszystko pod kontrolą

Zaawansowane krzywe w przestrzeni LAB mogą pogłębić różnice w kolorze obiektów, nawet bez pomocy zaznaczenia. Wystarczy tylko kilka kliknięć…

*Wstęp*  307 *Przedstawiam przybysza z kosmosu*  307 *Jak to działa?*  308 *Niewidzialne tło*  31 0 *Historia o złotej rybce*  31 2 *W poszukiwaniu kozła ofiarnego*  31 4 *Ciepłe, to znaczy podwójnie dodatnie*  31 7 *Tak wiele możliwości, a tak mało czasu*  32 1 *Jak wyglądają konie kosmitów?*  32 2 *Zwykłe pole słoneczników*  32 6

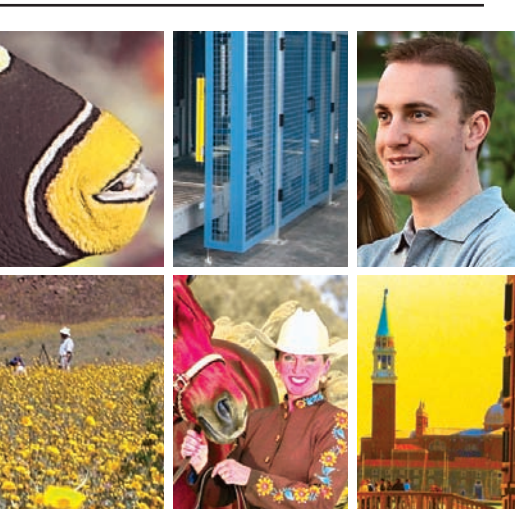

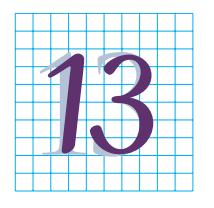

#### Niezawodny sposób wymiany informacji

W jaki sposób LAB wykorzystywany jest (i powinien być) w roli przestrzeni transferowej oraz wiernego nośnika informacji o kolorach PMS?

*Wstęp*  331 *O czerwieniach i wzorcach*  33 2 *Sędzia kalosz*  33 3 *W poszukiwaniu przestrzeni jednorodnej*  33 6 *W poszukiwaniu pięknej Dulcynei*  33 8 *Jak dopasować kolory Pantone, których dopasować się nie da*  34 0 *Zachować różnicę*  34 3 *Mistrz niezawodnych przekształceń*  346 *Przyćmił odwagą najmężniejszych rycerzy*  34 7 *O dzieciach i przestrzeniach koloru*  34 9 *Pomarzyć dobra rzecz*  35 1

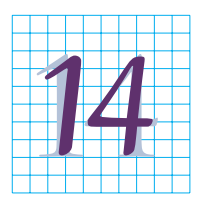

#### Kolor i kontrast w jednym stały domu

Niektóre techniki retuszu znane z przestrzeni LAB można naśladować w RGB — trzeba tylko nauczyć się rozdzielać w myśli kolor od kontrastu

*Wstęp*  353 *"Mało jeszcze widziałeś"*  35 4 *O kontraście, zakresie jasności i jednej literze alfabetu*  35 5 *Kiedy warto uśredniać?*  35 6 *Starszy, czyli bardziej doświadczony?*  36 0 *W poszukiwaniu właściweg o kanału RGB*  36 5 *Język warstw*  36 7 *Lepsze kolory dzięki lepszej szarości*  37 0 *Znajomość języków obcych poszerza horyzonty*  37 5

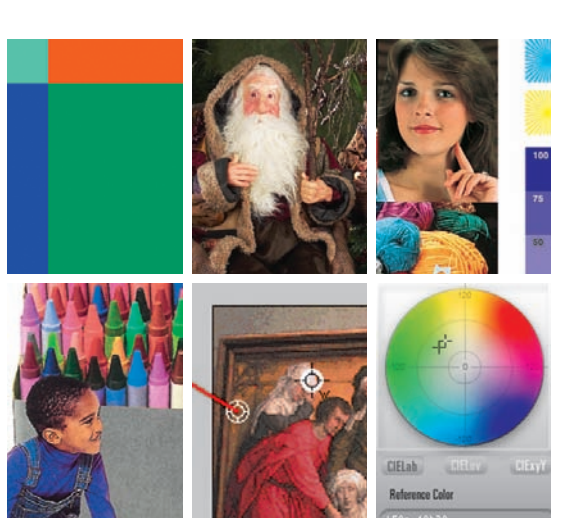

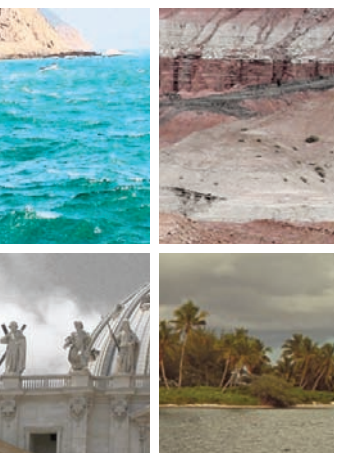

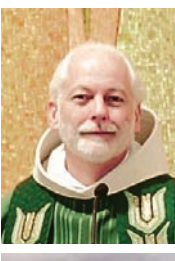

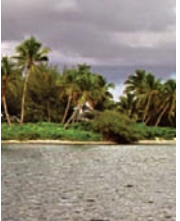

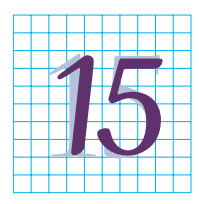

#### Łączenie kanałów A i B

Pomysł z nakładaniem pozbawionych szczegółów kanałów koloru na kanał L wydaje się szalony, lecz jak się okazuje, jest to bardzo efektywna technika korekcji obrazu

*Wstęp*  377 *Tam, gdzie zero równa się pięćdziesiąt procent*  37 8 *Prosty sposób na zwiększenie jaskrawości barw*  38 1 *O błękicie i motylkach*  38 3 *Sztuka wybiórczego oświetlania*  38 8 *Separacja zieleni w konwencjonalny…*  39 2 *…i niekonwencjonalny sposób*  39 4 *Biel i czerń to odcienie szarości*  39 5

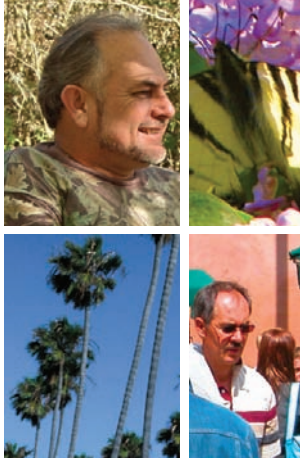

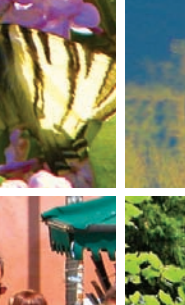

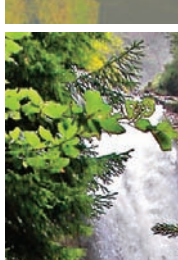

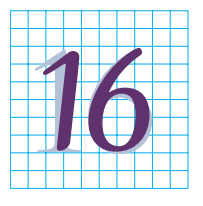

#### Twarz jest niczym kanion

Wspaniały przepis na retusz portretów, łączący w sobie najważniejsze zalety przestrzeni RGB i LAB

*Wstęp*  399 *Zwiększanie kontrastu przy użyciu kanału zielonego*  40 0 *Konwersja na LAB*  40 3 *Dylematy z wyostrzaniem*  40 5 *Trzy twarze, jeden przepis*  40 7 *Najlepsze dopiero przed Tobą*  41 3 *Bądź mądrzejszy o moje doświadczenia*  41 7 *Jeśli jesteś młody duchem…*  42 1 *Po pierwsze — analiza*  42 2 *Po drugie — kontrast*  42 5 *Po trzecie — kolor*  42 7 *Po czwarte — zapisz i zamknij*  42 8

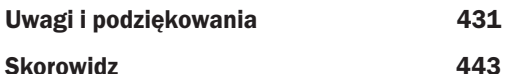

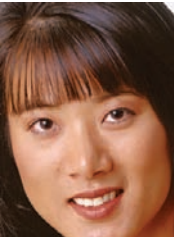

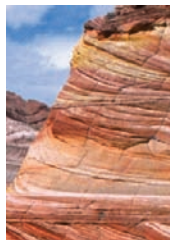

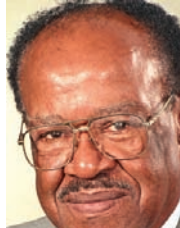

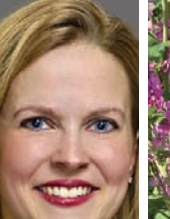

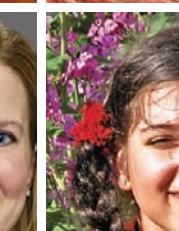

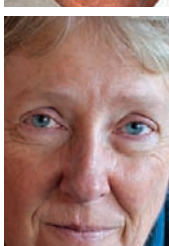

# <span id="page-7-0"></span>Przestrzeń LAB w liczbach

Struktura przestrzeni LAB jest przerażająca: przeciwstawne kanały koloru, punkt zerowy pośrodku krzywych opisujących kanały kolorów, ujemne wartości opisujące barwy chłodne i dodatnie dla kolorów ciepłych, a ponadto cała gama barw znajdujących się poza zakresem obsługiwanym przez dowolne urządzenie do przetwarzania obrazu. A co powiesz na całkowicie wirtualne kolory, które są pełnoprawnymi mieszkańcami przestrzeni LAB, a nie mają szans zaistnieć w żadnej znanej rzeczywistości? W tym szaleństwie jest jednak metoda, a po nabraniu wprawy całość okazuje się intuicyjna i prosta w użyciu.

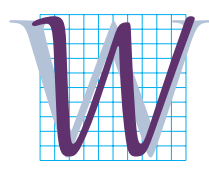

polityce każdego demokratycznego kraju pojawiają się niekiedy radykalne postacie. Zazwyczaj okazują się szkodliwe i choć niekiedy proponowane przez nie rozwiązania mogą wydawać się kuszące, praktycznie nigdy nie zdarza się, by doprowadziły one do zlikwidowania wszystkich trapiących współczesne społeczeństwa problemów.

W ostatnich latach w Stanach Zjednoczonych pojawiły się dwie takie radykalnie odmienne od reszty jednostki, którym udało się zająć stanowiska gubernatorskie w dwóch bardzo licznie zamieszkanych stanach. Zawodowy zapaśnik oraz kulturysta i aktor. Obydwaj mają wiele wspólnego z przestrzenią LAB — wspaniała siła fizyczna, łatwa do zaakceptowania prostota, umiejętność przedstawiania spraw w sposób trafiający ludziom do przekonania oraz bagaż ideologiczny, o którym większość wolałaby nie słyszeć.

Model LAB posiada przy tym taką zaletę, że jeśli nie podoba Ci się to, co ma do zaoferowania, możesz machnąć ręką i pozostać przy starych, sprawdzonych rozwiązaniach. Trzeba jednak podkreślić, że jeśli chcesz poznać jego prawdziwe możliwości, musisz zrozumieć mechanikę jego działania, a to jest bez wątpienia prawdziwa sztuka.

\* \* \* Największy problem związany z teorią barw i technikami przetwarzania obrazu polega na tym, że połowa zainteresowanych pracuje w trybie RGB i śmiertelnie obawia się wszelkich zabiegów, które należy przeprowadzić w przestrzeni CMYK, zupełnie jak gdyby była to jakaś czarna magia, a nie pewna odmiana modelu RGB z dołączonym kanałem koloru czarnego. Druga połowa zaś rozpoczęła swoją przygodę w świecie grafiki komputerowej od trybu CMYK i uważa, że w przestrzeni RGB mogą pracować tylko "inteligentni inaczej", a sama korekcja w tym trybie przypomina trepanację czaszki wykonywaną przez chirurga w rękawicach bokserskich. Obydwie strony nie dostrzegają w ten sposób całego szeregu możliwości i zalet oferowanych przez tryb, którym nie posługują się na co dzień.

Ta szowinistyczna postawa względem modeli barw jest dla mnie niezrozumiała i zaskakująca — tym bardziej, że przestrzenie RGB i CMYK są w rzeczywistości bardzo podobne do siebie. Jeśli radzisz sobie z edycją obrazu w jednej, z powodzeniem możesz posługiwać się drugą. Model LAB jest na ich tle prawdziwym odmieńcem, co ilustruje rysunek 2.1.

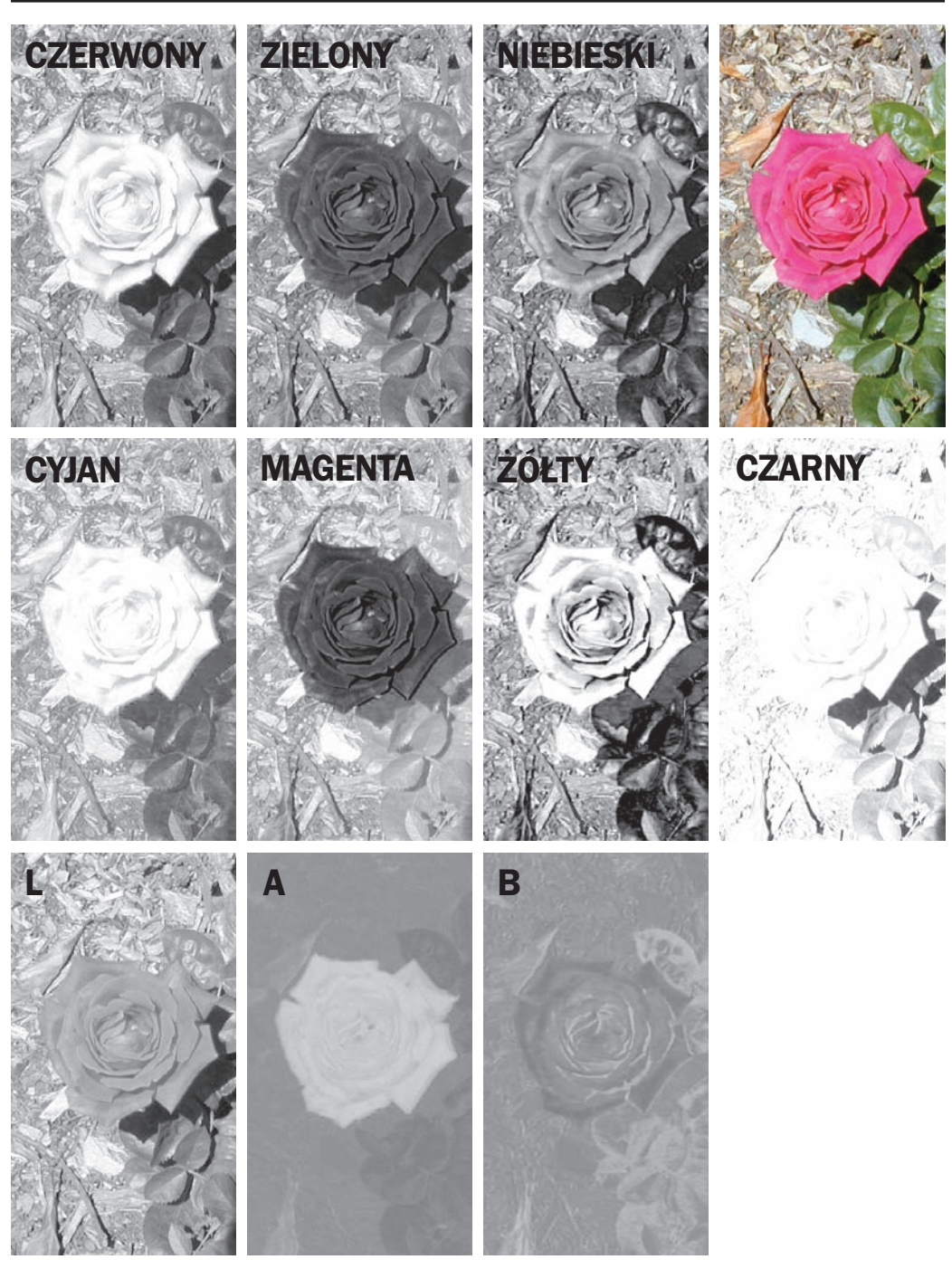

Rysunek 2.1. *Na rysunku w prawym górnym rogu przedstawiono oryginalne zdjęcie róży. Rysunki w górnym rzędzie na lewo od tego zdjęcia obrazują kanały RGB składające się na tę fotografię — czerwony, zielony i niebieski. W rzędzie poniżej znajdują się ich odpowiedniki w przestrzeni CMYK — cyjan, magenta, żółty i czarny. Zwróć uwagę na podobieństwa występujące pomiędzy kanałem koloru czerwonego i cyjanu, zielonego i magenty oraz niebieskiego i żółtego. Kanały przestrzeni LAB pokazane w dolnym rzędzie są jednak zupełnie inne*

### Trzy pary kanałów obrazu

W prawym górnym rogu rysunku z poprzedniej strony pokazano zdjęcie kwiatu. Oprócz niego przedstawione zostały również kanały koloru trzech identycznych wersji tego zdjęcia w trzech obsługiwanych przez Photoshop przestrzeniach barw. Dziesięć kanałów rozmieszczonych jest w trzech rzędach. Jeśli liczyć od góry, są to kanały przestrzeni RGB, CMYK i LAB. Sąsiadujące rysunki przedstawiające kanały RGB i CMYK wykazują się uderzającym wręcz podobieństwem.

W kanale magenty trybu CMYK płatki róży są bardzo ciemne, ponieważ do uzyskania koloru różowego w druku potrzeba bardzo dużo farby w kolorze magenty, a im ciemniejszy jest fragment jakiegoś kanału w trybie CMYK, tym więcej farby w danym kolorze zużyte zostanie do wydrukowania tego miejsca. Liście róży w kanale magenty są już znacznie jaśniejsze, ponieważ farba w tym kolorze niwelowałaby kolor zielony otrzymany przy użyciu pozostałych farb.

W trybie RGB jasność kanału przekłada się wprost na ilość światła określonej barwy, które trafi do oczu patrzącego. Płatki róży pokazanej na zdjęciu nie zawierają prawie w ogóle zieleni, a zatem w kanale koloru zielonego w trybie RGB powinny one być niemal całkowicie czarne — i tak jest w istocie. Są one niemal równie ciemne, jak w kanale magenty trybu CMYK. Z tego samego powodu liście kwiatu w obydwu kanałach są porównywalne. Kanały magenty i koloru zielonego nie są identyczne, ponieważ w grę wchodzi tutaj bardzo wiele innych czynników, takich jak przyrost punktu rastra, czystość farb procesowych i obecność kanału koloru czarnego, lecz mimo wszystko można wskazać pomiędzy nimi daleko idące podobieństwa, podobnie zresztą jak pomiędzy kanałami koloru czerwonego i cyjanu oraz niebieskiego i żółtego.

Radykalizm modelu LAB polega na całkowitym rozdzieleniu kontrastu i koloru i na towarzyszącym temu zupełnie nietypowym sposobie definiowania wartości barw. Opanowanie podstawowych zasad rządzących tym modelem nie jest trudne, lecz całą sprawę dodatkowo gmatwają rozmaite wyjątki i ich konsekwencje.

Wszystkie kanały w trybach RGB i CMYK składają się na ostateczny kolor i kontrast obrazu. W trybie LAB cały kontrast zawarty jest w kanale

*L*, zaś cała informacja o kolorze — w kanałach *A* i *B*. Wskutek tego rola kanału *L* jest najprostsza do zrozumienia — ponieważ nie definiuje on barw obrazu w ogóle, można traktować go jako czarno-biały wariant kolorowego zdjęcia, choć gwoli ścisłości należałoby dodać, że kanał *L* jest w rzeczywistości nieco jaśniejszy niż czarno-biała fotografia. Kanały *A* i *B*, zawierające wyłącznie informacje o kolorze, dla postronnego obserwatora nie mają na pierwszy rzut oka żadnego sensu.

Dobrze. Przypuśćmy zatem, że jakieś zdjęcie jest już na początku czarno-białe, a zatem zupełnie pozbawione barw. W takim przypadku kanały *A* i *B* powinny być zupełnie puste, czyż nie? Byłoby to logiczne. Zgadza się, ale nie w dziwacznej przestrzeni LAB. Jeśli obraz nie zawiera barw, kanały *A* i *B* są tu **szare**, a ściślej rzecz biorąc wypełnione 50-procentową szarością. Im bardziej różną się one od tego odcienia szarości — czyli im więcej zawierają czarnych i białych fragmentów — tym bardziej kolorowa staje się fotografia.

Kanały *A* i *B* zwane są **kanałami kolorów przeciwstawnych**. Jeśli w kanale *A* pojawi się jaśniejszy odcień szarości, oznacza to zwiększenie nasycenia magenty, jeżeli zaś będzie to ciemniejszy odcień koloru szarego, będziesz mieć do czynienia ze wzrostem intensywności zieleni. Im jaśniejszy lub ciemniejszy będzie kolor szary w tym kanale, tym bardziej nasycona będzie jedna ze wspomnianych barw.

Opierając się na tym założeniu, można byłoby przypuszczać, że skoro róża na zdjęciu jest — co tu kryć — różowa, kanał koloru magenty w tym miejscu powinien być niemal nieskazitelnie biały — trudno przecież o inny obiekt zawierający taką ilość magenty i tak niewielką domieszkę zieleni. I tu jednak model LAB ma dla Ciebie małą niespodziankę. Został on zaprojektowany nie tylko po to, by objąć swoim zasięgiem wszystkie barwy, które można wydrukować, umieścić na kliszy filmowej czy wyświetlić na monitorze, i nie tylko te, które są zbyt intensywne, by można było poprawnie odzwierciedlić je na wymienionych nośnikach. Są tam również kolory nasycone ponad zwykłą miarę, w sposób przekraczający ludzkie wyobrażenia kolory nieistniejące w naszej rzeczywistości.

Zanim przejdę do omawiania wartości barw w trybie LAB, wyobraź sobie następującą sytuację. Załóżmy, że kanał *A* jest obrazkiem w skali

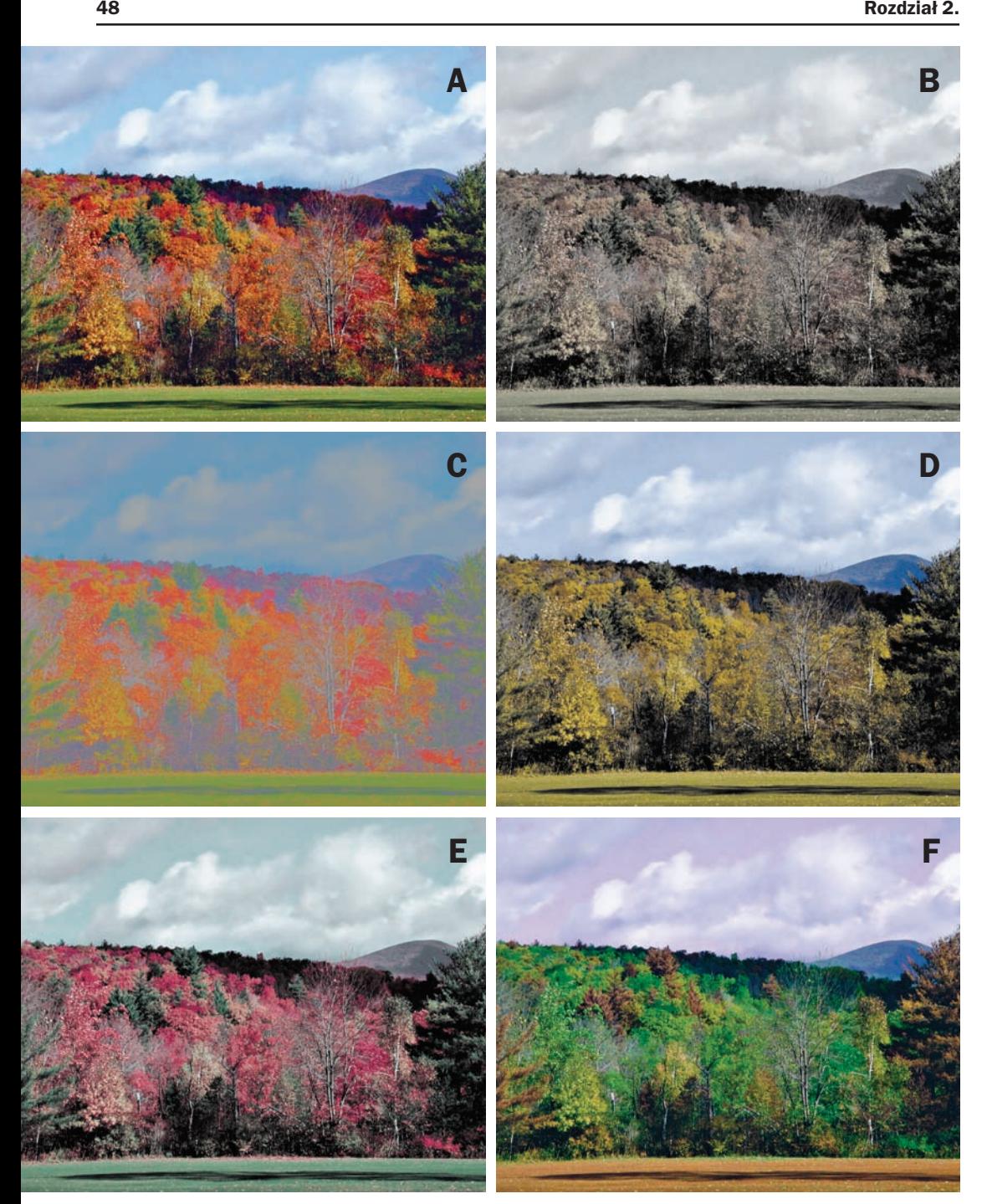

Rysunek 2.2. *Na górnym rysunku po lewej stronie przedstawiona jest oryginalna fotografia. Kolejne cztery obrazują efekt bardzo silnego wytłumienia (zniwelowania różnic w jasności) w jednym kanale lub większej ich liczbie. Zdjęcie na rysunku B otrzymano w wyniku wytłumienia kanałów A i B. Zdjęcie na rysunku C obrazuje efekt wytłumienia kanału L. Na prawo od niego "zlikwidowano" kanał A, poniżej zaś widać skutki wytłumienia kanału B. Zaś zdjęcie pokazane na rysunku w prawym dolnym rogu strony otrzymano poprzez inwersję jasności w kanale A, co spowodowało odwrócenie proporcji pomiędzy kolorem zielonym a magentą*

szarości, w którym jasność poszczególnych pikseli opisana jest wartościami od zera do 100%. Jasność wynosząca 50% oznacza całkowity brak magenty i zieleni, wszystkie wyższe wartości oznaczają zwiększanie nasycenia magenty, a wszystkie niższe powodują zwiększenie domieszki zieleni.

Jeśli potraktowałbyś kanał *A* w opisany sposób, jasność płatków róży w tym kanale wynosiłaby około 25% — innymi słowy, zaledwie połowę maksymalnego nasycenia, jakie można opisać w trybie LAB. Jasność miejsc odpowiadających zgaszonej zieleni liści kwiatu wynosiłaby około 57%, czyli jedynie odrobinę więcej, niż wynosi punkt idealnej równowagi pomiędzy zielenią a magentą. Zauważ, że tło zdjęcia nie jest szare. Zawiera ono nieznaczną domieszkę magenty, lecz na przykładowej skali jasność tych miejsc wynosiłaby zaledwie 48% lub 49%, czyli o włos od wartości neutralnej.

Choć kształty widoczne w kanałach *A* i *B* są niewyraźne, daje się tam wyróżnić jaśniejszą sylwetkę kwiatu i zarys liści, które minimalnie wyróżniają się na nieco jaśniejszym od nich tle kanału *A*.

Sposób działania kanału *B* jest analogiczny, z tym, że jaśniejsze odcienie szarości oznaczają zwiększanie intensywności koloru żółtego, podczas gdy barwy ciemnoszare przekładają się na odpowiednie nasycenie niebieskiego. Ponieważ na zdjęciu róży trudno doszukać się żółtych lub niebieskich odcieni, różnice w jasności kanału *B* są znacznie subtelniejsze, choć oczywiście mają znaczny wpływ na wygląd innych barw na zdjęciu.

Przyglądając się sylwetce róży w kanale *A*, można łatwo zauważyć, że niemal w całości cechuje się ona zbliżoną jasnością. W kanale *B* z kolei krawędzie płatków są nieco ciemniejsze niż wnętrze kwiatu. Można zatem wyciągnąć wniosek, że choć kanał *B* ma rzeczywiście mniejszy wpływ na ogólną kolorystykę tego zdjęcia, różnice w jasności pikseli w tym kanale umożliwiają oddanie subtelnych gradacji odcieni na zdjęciu — między innymi płatków róży.

Sposób opisu tych gradacji zależy już od zaborczości jednego z kolorów przeciwstawnych. Przypadkowa osoba zapytana o to na ulicy mogłaby na przykład odpowiedzieć, że kwiatek jest bardziej różowy przy krawędziach płatków, a wewnątrz bardziej czerwony.

Miłośnik trybu LAB powiedziałby to samo, ale nieco inaczej — kwiatek zachowuje w przybliżeniu stałą proporcję magenty w stosunku do zieleni na całej swej powierzchni, lecz na krawędziach jest bardziej-niebieski-niż-żółty, a we wnętrzu bardziej-żółty-niż-niebieski.

Niezależnie od rodzaju zdjęcia tego typu subtelne przejścia tonalne stanowią klucz do wiarygodności przedstawionych na nim obiektów. Wracam tutaj do punktu wyjścia — w trybie LAB zróżnicowanie barw można uzyskać znacznie łatwiej niż w innych trybach koloru.

Spróbuj teraz przeprowadzić eksperyment odwrotny. Rozpocznij od zwykłej fotografii i przekonaj się, co się dzieje podczas modyfikowania kształtu krzywych opisujących kanały w przestrzeni LAB.

## Rola kanałów

Rysunek 2.2A przedstawia oryginalne, jesienne zdjęcie, zaś rysunek 2.2F powstał w wyniku wielu paskudnych sztuczek, o których będziesz uczyć się w dalszej części książki. Pozostałe cztery rysunki obrazują role poszczególnych kanałów w trybie LAB. Otrzymano je w wyniku usunięcia, a raczej wytłumienia pojedynczych kanałów oryginalnego zdjęcia. Usunięcie całej informacji przenoszonej w kanałach *A* i *B* polegające na wypełnieniu ich 50-procentowym kolorem szarym spowodowałoby przekształcenie zdjęcia do postaci czarno-białej. Postanowiłem zatem zniwelować różnice w jasności tych kanałów o cztery piąte, dzięki czemu otrzymałem zdjęcie pokazane na rysunku 2.2B. Kolejne warianty uzyskałem w analogiczny sposób — z tym, że tej brutalnej operacji poddawałem za każdym razem tylko jeden z trzech kanałów.

Najmniej atrakcyjnie prezentuje się bez wątpienia zdjęcie pokazane na rysunku 2.2C, czyli to, w którym zniszczeniu uległ kanał L. Utrata informacji o kontrastach i jasności sprawia, że chmury stają się szare, a nie białe, a jesienny krajobraz przybiera postać rozmytych, barwnych plam, w których nie sposób wyróżnić poszczególnych drzew i krzewów. Zresztą wersja pozbawiona kolorów wcale nie jest wiele lepsza. Najbardziej interesująco prezentują się te warianty zdjęcia, które uzyskano przy wykorzystaniu jednego z kanałów koloru oraz kanału jasności, można

bowiem na ich podstawie wyciągnąć wiele interesujących wniosków dotyczących sposobu odwzorowania barw w trybie LAB.

Gdy kanał *A* dezerteruje z placu boju, otrzymanie różnych odcieni magenty i zieleni staje się niemożliwe. Razem z nimi w niepamięć odchodzi cyjan, po którym zazwyczaj nikt nie płacze — lecz, co gorsza, znikają także czerwienie będące jednymi z najważniejszych barw postrzeganych przez człowieka. Czerwień pojawia się w trybie LAB wówczas, gdy zarówno kanał *A*, jak i *B* są jaśniejsze niż neutralna (50-procentowa) szarość. Na rysunku 2.2D, na którym kanał *A* został zredukowany do absolutnego minimum, drzewa i trawa wypełniające większą część kadru są niemal identycznego koloru. Trochę to zaskakujące, zważywszy, że niektóre z nich były czerwone, inne pomarańczowe, a jeszcze inne — zielone. Wszystkie jednak były i są znacznie bardziej żółte niż niebieskie.

Podczas rozpatrywania barw w trybie LAB należy zawsze starać się wyobrazić sobie nie tylko, jak wygląda kanał koloru wyraźnie dominujący w danym odcieniu, lecz również, jak wygląda kanał, którego domieszka jest mniej znacząca. Spójrz na zdjęcie pokazane na rysunku 2.2A i powiedz, czy niebo jest bardziej niebieskie, czy żółte? Tak, wiem, to głupie pytanie. Oczywiście, że kanał *B* jest w przypadku nieba ciemniejszy niż neutralny 50-procentowy szary, ponieważ tak właśnie "robi się" niebieski w trybie LAB. Drugie pytanie będzie już trudniejsze — przy założeniu, że niebieski jest dominującym kolorem nieba, jakie są proporcje pomiędzy zielenią i magentą?

Odpowiedzi udzieli Ci zdjęcie z rysunku 2.2E, wystarczy jedynie poskładać kilka elementów układanki w jedną całość. Niebo, prócz tego, że jest oczywiście niebieskie, niemal zawsze ma domieszkę zieleni, a nie magenty. I przy okazji jeszcze jedna lekcja do zapamiętania (także związana z rysunkiem 2.2D) — trawa i wszelka roślinność zawsze zawiera (prócz dominującego koloru zielonego) domieszkę żółtego, a nie niebieskiego. Zauważ, że trawa na rysunku 2.2E w porównaniu z oryginalnym zdjęciem z rysunku 2.2A wydaje się mieć bardzo subtelny, niebieskawy odcień — bynajmniej nie dlatego, że fotografia zrobiona była na polu pełnym niezapominajek, lecz dlatego, że zabrakło tutaj domieszki żółtego, bardzo ważnego składnika koloru każdej szanującej się trawy.

Teraz pokrótce napiszę, w jaki sposób otrzymałem zdjęcie pokazane na rysunku 2.2F. Otóż po wybraniu kanału *A* — można to zrobić, posługując się skrótem *Ctrl+2* (*Command+2* w Mac OS) lub klikając miniaturę tego kanału w palecie *Channels* (*Kanały*) — wydałem polecenie *Image/ Adjustments/Invert* (*Obrazek/Dopasuj/Odwrotność*). Otrzymane w ten sposób zdjęcie można potraktować jako przedsmak magii trybu LAB, trudno bowiem wyobrazić sobie, by w dowolnym innym trybie można było tak szybko przenieść się na planetę, na której jesienią trawa jest pomarańczowa, niebo purpurowe, a liście drzew jadowicie zielone. Na pierwszy rzut oka wszystko wydaje się pasować do siebie, przynajmniej dopóki oglądający nie zda sobie sprawy, że przecież takie zestawienie kolorów jest nieprawdopodobne.

Takie sztuczki możliwe są dzięki konstrukcji kanałów *A* i *B* trybu LAB. Kluczem do zrozumienia tych mechanizmów jest wyznaczenie 50 procentowej szarości jako neutralnego punktu koloru dla obydwu kanałów. Chmury na rysunku 2.2F są dokładnie tak samo białe jak na rysunku 2.2A. Wyjaśnienie tej zagadki jest proste — na oryginalnym zdjęciu kolor chmur był niemal idealnie neutralny, bez przewagi w stronę magenty bądź zieleni, niebieskiego czy żółtego. W obydwu kanałach ich wartość wynosiła zatem około 50%, a odwrotność 50% przy takich założeniach co do punktu neutralnego po prostu nie powoduje żadnej zmiany koloru. Odwrócenie kanału jasności miało wpływ jedynie na te elementy, które cechowały się jakimś zabarwieniem, nieważne — subtelnym czy bardziej intensywnym. Powrócę do przykładu nieba na rysunku 2.2E. Po wytłumieniu kanału *B* przybrało ono nieznacznie zielony odcień. Odwrócenie kanału *A* dało barwę z silniejszą domieszką magenty, a to tłumaczy purpurowy odcień nieba na rysunku 2.2F. Spójrz na kolor drzew na oryginalnej fotografii — wiele z nich ma kolor intensywnie czerwony lub pomarańczowy, a to oznacza duży udział magenty oraz koloru żółtego. Odwrócenie kanału *A* wiąże się dla nich zatem z przeobrażeniem do bardzo nasyconej zieleni.

Nadszedł najwyższy czas, by pożegnać się z opisowym stylem odwołującym się do magenty jako

koloru przeciwstawnego zieleni i zacząć posługiwać się liczbami opisującymi kolory w trybie LAB. Zacznę od wartości, do której dotychczas odnosiłem się jako do "50-procentowego neutralnego odcienia szarości", jest ona bowiem pojęciem bardzo istotnym w trybie LAB. W dziwacznym świecie wartości kanałów *A* i *B* nosi ona nazwę zera. Wszystkim fragmentom, które są jaśniejsze od 50-procentowej szarości, nadawana jest wartość dodatnia, która może wynosić maksymalnie +127, zaś wszystkie ciemniejsze fragmenty mają wartość ujemną, której minimum to –128.

Jest to jedna z tych informacji, które sprawiają, że ludzie z płaczem rzucają myszką o ścianę i zaczynają błagalnie wznosić wzrok ku jakiemuś patronowi, by zechciał mieć w swej opiece artystów i grafików i dał im szansę sprawdzenia się w jakiejś innej, bardziej zrozumiałej dziedzinie, na przykład w równaniach różniczkowych. Spróbuj jednak zachować zimną krew i spojrzeć na to z dystansem. Mechanizm jest wprawdzie dziwaczny, ale jest w nim pewna logika. Alternatywna, przekorna, ale jednak logika. Liczby dodatnie zawsze wskazują kolory ciepłe — magentę, żółty, czerwony. Liczby ujemne określają barwy chłodne — niebieski, zielony, cyjan. Zero zaś oznacza brak koloru, a więc jest wartością neutralną.

Umieszczając wartość neutralną pomiędzy dwiema barwami przeciwstawnymi (dopełniającymi), otrzymuje się bardzo wygodne narzędzie umożliwiające oszacowanie nasycenia koloru — im bardziej różni się jakaś wartość od zera, tym bardziej jaskrawy i nasycony jest kolor. Na przykład płatki kwiatu na rysunku 2.1 mają średnią wartość około +65 w kanale *A*, zaś wartość sąsiadujących z kwiatem liści waha się w okolicach –15. W ten sposób, nie wiedząc nawet, o jakich kolorach mowa, możesz być przekonany, że barwa kwiatu jest czystsza i bardziej nasycona niż barwa liści.

Przedstawienie wszystkich odcieni świateł, cieni i szarości przy użyciu pojedynczej liczby, która nie jest uzależniona od wartości znajdujących się w innym kanale obrazu, może być bardzo wygodne. Wyobraź sobie zdjęcie, które pełne jest odcieni i kolorów neutralnych, różniących się przede wszystkim jasnością. Powiedzmy, że będzie to fotografia mężczyzny w smokingu. Śnieżnobiała, lekko cieniowana jest koszula, zaś marynarka, krawat i spodnie pozostają w różnych odcieniach szarości i czerni.

Jeśli rozważałbyś retusz takiego zdjęcia w trybie RGB, każdy kanał charakteryzowałby się bardzo szeroką rozpiętością tonalną, ponieważ w tym modelu barw wszystkie kanały składają się na ogólną charakterystykę tonalną obrazu. Nie jest to zbyt szczęśliwe rozwiązanie, ponieważ oznacza, że kolory neutralne w trybie RGB pojawiają się wyłącznie wtedy, gdy określony piksel w każdym kanale obrazu ma taką samą wartość. Już samo porównanie olbrzymiej liczby wartości w poszczególnych kanałach — które należałoby przeprowadzić, by upewnić się, że oznaczają one piksele o neutralnym zabarwieniu — jest niezwykle czasochłonne.

W trybie LAB nie ma takiego problemu. Kanał *A* powinien po prostu mieć zerową wartość zarówno na fragmentach przedstawiających koszulę, jak i smoking. Jeśli tak jest, nie trzeba porównywać go z kanałem *B* lub czymkolwiek innym — wiadomo, że kanał *A* jest w porządku.

Rozwiązanie polegające na wyznaczeniu absolutnego punktu neutralnego, czyli zera — wartości niezależnej od innych kanałów obrazu — niezmiernie ułatwia wiele zadań związanych z korekcją obrazu, o czym przekonasz się w rozdziale 3.

## Najłatwiejszy z całej trójki

Po skomplikowanych rozważaniach dotyczących kanałów *A* i *B* omówienie kanału *L* przynosi prawdziwą ulgę, można go bowiem z powodzeniem porównać do jego bliskiego kuzyna, obrazu w skali szarości. W kanale *L* zero oznacza absolutną czerń, zaś 100 — idealną biel. Obraz w kanale *L* jest wprawdzie nieco jaśniejszy i bardziej kontrastowy (szczególnie w zakresie półcieni) w porównaniu z obrazem, jaki otrzymałbyś po przekształceniu kolorowego zdjęcia do skali szarości przy użyciu polecenia *Image/Mode/Grayscale* (*Obrazek/Tryb/ Skala szarości*), lecz na razie w zupełności wystarczy Ci informacja, że im mniejsza jest wartość, tym ciemniejszy oznacza odcień.

Piksele w kanale *L* nie mogą mieć wartości ujemnej. Ze względu na to, że wartości takie pojawiają się w kanałach *A* i *B*, często powodują one problemy natury typograficznej, wywołane błędną interpretacją znaku "minus". Często zdarza się, że ludzie mylą go z myślnikiem. Zamiast tego w książce będę posługiwać się nieco inną

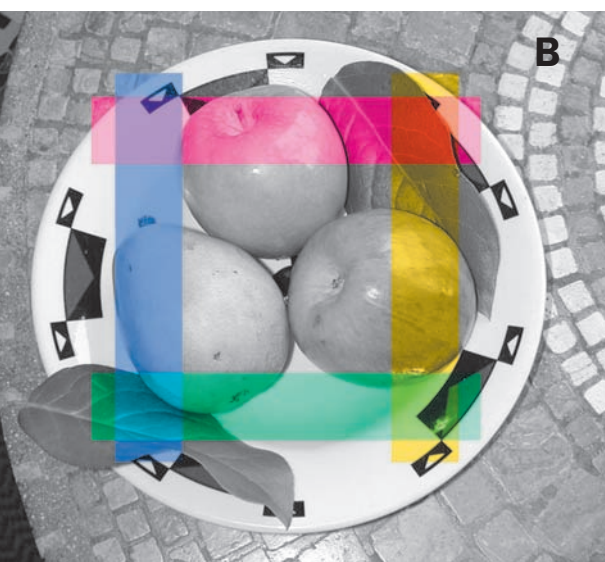

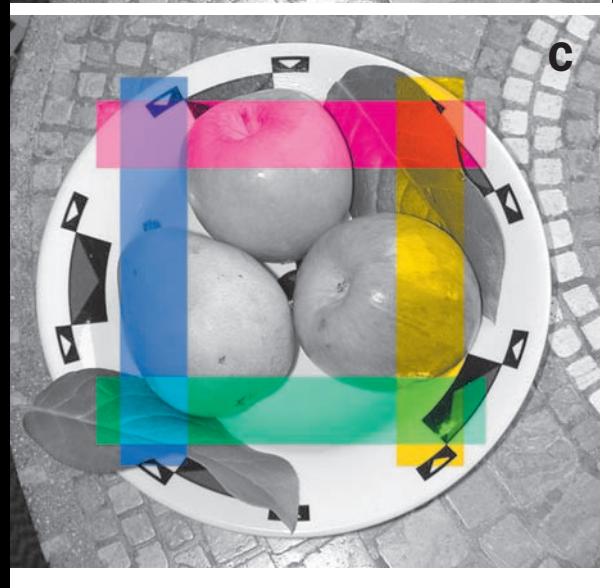

konwencją, zapisując ujemne wartości w kanałach *A* i *B* w nawiasach. Nieco wcześniej w tym rozdziale miałeś do czynienia z obiektem, którego barwa w trybie LAB przedstawiała się mniej więcej następująco:  $60<sup>L</sup>(15)<sup>A</sup>15<sup>B</sup>$ . Czy domyślasz się, co to może być za obiekt?

Wartość 60<sup>L</sup> sugeruje obiekt o średniej jasności, prawdopodobnie zbliżony do jasności 50% koloru szarego w dowolnej innej przestrzeni barw (przypominam — kanał *L* jest zwodniczo jasny). Ujemna wartość w kanale *A* oznacza, że masz do czynienia z obiektem bardziej zielonym niż w kolorze magenty, zaś dodatnia wartość w kanale

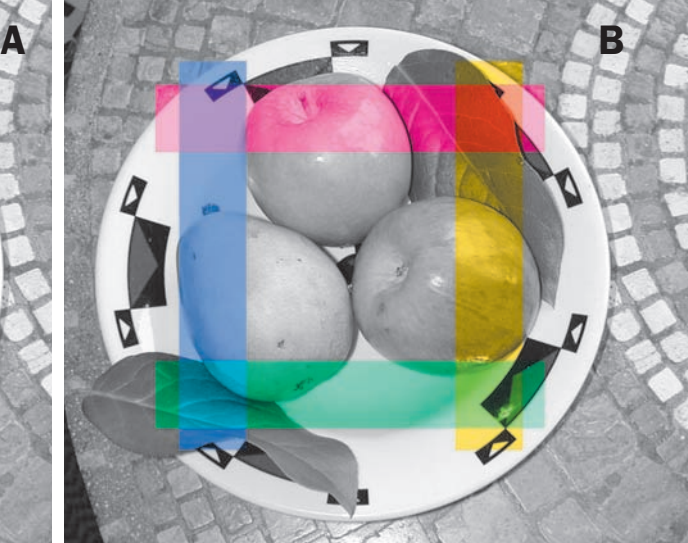

Rysunek 2.3. *Na neutralny (0A0B) obraz nałożone zostały kolorowe paski. Na rysunku u góry po lewej stronie wartości pasków w kanałach A i B wynoszą plus lub minus 25. Na rysunku u góry po prawej wartości te zostały zwiększone do ± 50, zaś na rysunku u dołu po lewej — do ±75*

*B* wskazuje na udział koloru żółtego, a nie niebieskiego. Wartości *A* i *B* rzędu plus minus 15 nie są szczególnie wysokie, więc można dalej zgadywać, że chodzi o obiekt o wyraźnym, lecz niezbyt nasyconym czy jaskrawym kolorze.

Krótko mówiąc, podane wartości liczbowe opisują stosunkowo ciemną zieleń z domieszką koloru żółtego. To typowa wartość dla roślin, a zatem chodzi tutaj o kolor liści róży pokazanej na rysunku 2.1.

Jeszcze jeden, ostatni przykład tworzenia barw w trybie LAB i wzajemnych zależności pomiędzy wartościami w kanałach *A* i *B*. Zdjęcie pokazane na rysunku 2.3 jest czarno-białe, za wyjątkiem czterech nałożonych na nie kolorowych pasków. Skoro obraz jest pozbawiony koloru, to — posługując się nowo nabytymi umiejętnościami — możesz stwierdzić, że na całym zdjęciu poza obszarem zajętym przez paski wartości w kanałach *A* i *B* wynoszą 0A0B. Każdy z czterech pasków wypełniony jest jednym z kolorów przeciwstawnych — zielonym, magentowym, żółtym i niebieskim. Kanał *L* nie został zmodyfikowany w ogóle i wydrukowany oddzielnie wyglądałby jak zwykła, czarno-biała fotografia bez jakichkolwiek pasków.

Trzy warianty omawianego zdjęcia różnią się wartościami prostokątnych pasków umieszczonych w kanałach *A* i *B*. Na rysunku 2.3A prostokąty mają wartość ±25. Oznacza to, że obraz wynikowy uzyskany jest przez nałożenie wartości 25A, czyli magenty, (25)A, czyli zieleni, 25B, czyli żółtego, oraz  $(25)^{B}$ , czyli niebieskiego, na informacje o jasności obrazu określone w kanale *L*. Na rysunku 2.3B wartości kolorowych prostokątów wynoszą ±50, zaś na rysunku 2.3C zwiększono je do ±75.

Zanim przekażę złe wieści, chciałbym zwrócić Twoją uwagę na efekt wynikający z nałożenia kanałów, w wyniku czego powstają barwy pośrednie. W prawym górnym rogu, gdzie nakładające się prostokąty zawierają wartości dodatnie, widać kolor czerwony. W lewym dolnym rogu, na przecięciu prostokątów opisanych wartościami ujemnymi, otrzymuje się cyjan. Mieszanka niebieskiego i magenty w lewym górnym rogu daje purpurę, zaś połączenie żółtego i zielonego w prawej dolnej części zdjęcia tworzy jasną zieleń charakterystyczną dla większości roślin.

Pokazany na rysunku obrazek w swojej oryginalnej postaci w trybie LAB (a nie po konwersji do trybu CMYK przeprowadzonej na potrzeby druku) znajduje się na płycie CD dołączonej do książki. Otwórz go w Photoshopie i przekonaj się, że wygląda on nieco inaczej niż jego wydruk w książce. O ile wydruk tego rysunku rzeczywiście był sprawą kłopotliwą ze względu na trudności w dobraniu odpowiednich odcieni, zostałem oczywiście zobligowany do dostarczenia odpowiednio przygotowanych materiałów w trybie CMYK. I tak po raz kolejny proza praktycznych rozwiązań stosowanych w świecie druku sprowadziła na ziemię moje wysublimowane LAB-owe rozważania.

Nasycenie kolorowych prostokątów rośnie w miarę zwiększania wartości w kanałach *A* i *B* (czyli różnicy w stosunku do koloru neutralnego). To dlatego kolory figur na rysunku 2.3C są bardziej intensywne niż na rysunku 2.3A. Jak dotąd trzymam się wcześniejszej teorii. Spójrz jednak na rysunek raz jeszcze. Teoretycznie kolorowe paski nie powinny mieć wpływu na kontrast zdjęcia, widoczność detali na obydwu wymienionych rysunkach powinna być identyczna. Tak nie jest. Fragment zdjęcia widoczny pod paskiem niebieskim i paskiem w kolorze magenty jest wyraźnie ciemniejszy, niż był pierwotnie.

Oczywiście, omawiany rysunek stanowi jedynie teoretyczny, sztuczny przykład, a przedstawione na wydruku kolory nie mogły zostać poprawnie odzwierciedlone. Podobna sytuacja miała miejsce na rysunku 2.2F, z tym, że tutaj udało się uzyskać znacznie bardziej przekonujący efekt.

To, że określony kolor istnieje w przestrzeni LAB, nie oznacza jeszcze, że można mieć choćby cień nadziei na uzyskanie go w trybie CMYK lub nawet w RGB. Brak możliwości wydrukowania jaskrawych odcieni niebieskiego, a w szczególności odmian bardzo jasnych i jednocześnie mocno nasyconych, jest jedną z najczęściej wymienianych wad trybu CMYK. Tryb ten ma także wiele innych niedociągnięć, które wychodzą na jaw szczególnie wówczas, gdy chcesz otrzymać na wydruku czysty, lecz dość ciemny lub dość jasny odcień. To bardzo poważny mankament. Pamiętaj — edycja obrazu niezmiernie rzadko kończy się na korekcji w trybie LAB. Projekt najczęściej musi być ponownie przekształcony do trybu RGB lub CMYK na pewnym etapie pracy.

Jeśli obraz LAB zawiera barwy, które nie mogą być odzwierciedlone przez urządzenie wyjściowe, umiejętność przewidzenia, co stanie się z kłopotliwymi kolorami, wymaga ogromnego doświadczenia. Możliwość uzyskiwania takich odcieni to z jednej strony spore ryzyko, a z drugiej wielka zaleta trybu LAB. W części "Bliższe spojrzenie" w tym rozdziale zajmę się tym zagadnieniem nieco dokładniej, tymczasem jednak postaraj się bardzo ostrożnie obchodzić z kolorami, które istnieją wyłącznie w osobliwej przestrzeni LAB.

W rozdziale 1. korygowałeś kanion za kanionem, dowiadując się przy okazji, że właśnie zdjęcia kanionów są specjalnością trybu LAB. W tym momencie powinieneś już wiedzieć, dlaczego. Po pierwsze, fotografie kanionów cechują się bardzo subtelnym zróżnicowaniem barw, których nie mogą w wystarczająco wyraźny sposób zarejestrować ani aparaty fotograficzne, ani zmysł wzroku człowieka. Pochylenie krzywych kanałów *A* i *B* jest niezwykle efektywnym sposobem podkreślenia różnic pomiędzy tymi barwami. Po drugie, zdjęcia kanionów — delikatnie mówiąc — nie oszałamiają kolorystyką, o czym można się z łatwością przekonać, porównując je choćby ze zdjęciem pokazanym na rysunku 2.2. Trudno byłoby uwypuklić i nasycić kolorystykę zdjęcia kanionu do tego stopnia, by nie dało się go poprawnie odwzorować na wydruku CMYK lub w przestrzeni RGB. Kaniony stanowią zatem doskonały materiał do zademonstrowania efektywności korekcji obrazu przy użyciu krzywych kanałów *A* i *B*. Do zdjęcia takiego, jak na rysunku 2.2, podchodziłbym już ze znacznie większą rezerwą.

Powinieneś już potrafić rozpoznawać i nazywać kolory, posługując się określeniami typowymi dla trybu LAB. Sprawdź to, odpowiadając na pytania zawarte w ramce "Ćwiczenia i sprawdzenie umiejętności", w której znajdziesz małą zgadywankę-test. Jeśli go zdasz, możesz z powodzeniem rozpocząć czytanie rozdziału 3. Pozostała część tego rozdziału zawiera bardziej szczegółowe omówienie zagadnień związanych z kolorami, które mogą istnieć wyłącznie w trybie LAB, oraz dalsze wyjaśnienia dowodzące przewagi korekcji przy użyciu krzywych kanałów *A* i *B* nad tradycyjnymi metodami edycji obrazu w trybie RGB.

## Ćwiczenia i sprawdzenie umiejętności

- ✓ Załóżmy, że przeprowadzasz retusz obrazu w przestrzeni RGB. Jak możesz się zorientować, czy określony obiekt jest wypełniony neutralnym kolorem — czyli białym, szarym lub czarnym?
- ✓ Podczas edycji obrazu w trybie LAB można bardzo łatwo sprawdzić, czy jakiś obiekt jest wypełniony neutralnym kolorem. Jak najłatwiej się o tym przekonać?
- ✓ Dlaczego w kanałach *A* i *B* oglądanych niezależnie od pozostałej części obrazu, czyli tak, jak zostało to pokazane na rysunku 2.1, praktycznie nigdy nie ma zupełnie białych lub zupełnie czarnych fragmentów, a jedynie różne odcienie szarości?
- ✓ Czym różni się obraz w kanale *L* oglądany niezależnie od pozostałych kanałów od tego samego obrazu przekształconego do skali szarości?
- ✓ Jakie grupy kolorów opisane są przez dodatnie i ujemne wartości w kanałach *A* i *B*?
- ✓ Analizując zdjęcia omawiane w rozdziale 1., dopasuj obiekt opisany w kolumnie po lewej stronie do odpowiedniej wartości w trybie LAB. (Prawidłowe odpowiedzi znajdziesz w ramce na stronie 57).

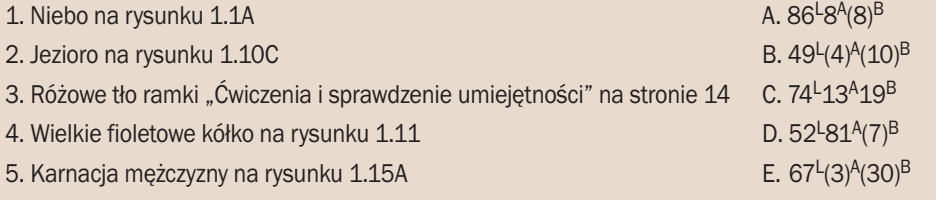

## **Bliższe spojrzenie**

Któregoś dnia wpadła mi w ręce publikacja, której autor przestrzegał przed stosowaniem trybu LAB, ponieważ — jak twierdził — przynajmniej jedna czwarta wszystkich barw, które dają się zdefiniować w tym trybie, jest nie do uzyskania w przestrzeniach RGB i CMYK. Zarówno założenie, jak i wyciągnięty na jego podstawie wniosek są błędne. Liczba odcieni LAB wykraczających poza spektrum dostępne w innych przestrzeniach barw sięga raczej trzech czwartych, a nie jednej czwartej, lecz to wcale nie jest argument przeciwko wykorzystaniu tego trybu podczas korekcji obrazu.

Stwierdzenie dotyczące ćwiartki całego spektrum barw marnowanej w trybie LAB oparte zostało na błędnej analizie zawartości kanałów *A* i *B*, w których mogą pojawiać się wartości z zakresu od –128 do +127. Popularne warianty przestrzeni RGB nie pozwalają na uzyskanie barw o tak idealnej czystości, lecz w pewnych warunkach można uzyskać odcienie będące odpowiednikami kolorów LAB o wartości około ±90. W trybie CMYK nie ma co marzyć nawet o takiej czystości barw, za wyjątkiem koloru żółtego. Wszystkie pozostałe kolory zazwyczaj nie przekraczają nasycenia, które w trybie LAB miałoby wartość około ±70.

Co gorsza, bardzo ważne jest również sformułowanie *w pewnych warunkach*. Jeśli słyszysz określenie **ciemnozielony** lub **ciemnoczerwony**, możesz bez przeszkód wyobrazić sobie obiekt w takim właśnie kolorze, ale **ciemnożółty**? Jak to może wyglądać?

Kolor żółty musi być jasny, by można było nazwać go "żółtym" właśnie. Najbardziej intensywny kolor żółty, z jakim można zetknąć się w pracy grafika, da się zdefiniować nie w trybie RGB, lecz w przestrzeni CMYK. Jest to kolor 0<sup>C</sup>0<sup>M</sup>100<sup>Y</sup>. Farba procesowa w kolorze żółtym jest tak czysta i intensywna, że znajduje się poza zasięgiem większości przestrzeni RGB. Rzadko zdarza się odcień, który jest dostępny w trybie CMYK, a nie można uzyskać go w przestrzeni RGB. Żółty jest tutaj chlubnym wyjątkiem.

W oknie dialogowym *Color Picker* (*Próbnik kolorów*) Photoshopa (aby je otworzyć, można kliknąć próbnik koloru narzędzia lub tła na pasku narzędzi programu) można wpisać parametry takiego "idealnego" koloru żółtego w pola odpowiednich składowych CMYK. Dowiadujesz się wówczas, że  $0^{\circ}$ 0<sup>M</sup>100<sup>Y</sup> jest "odpowiednikiem" 95<sup>L</sup>(6)<sup>A</sup>95<sup>B</sup> lub 255<sup>R</sup>242<sup>G</sup>0<sup>B</sup>. Podane wartości mogą wyglądać u Ciebie odrobinę inaczej,

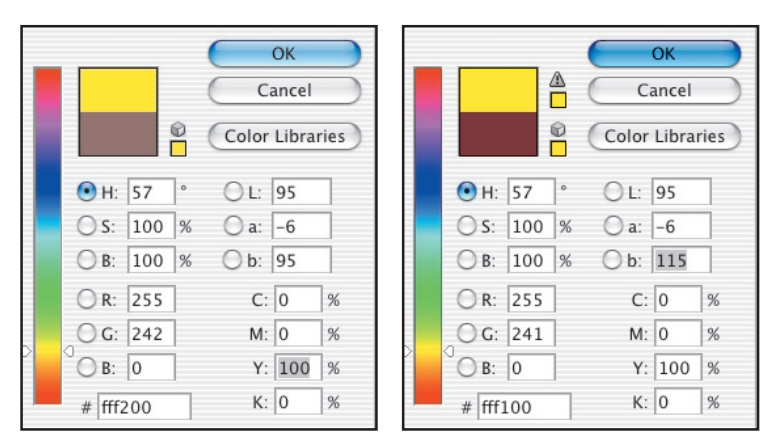

a ewentualne różnice spowodowane są inną konfiguracją roboczych przestrzeni RGB i CMYK niż ta, którą posługiwałem się podczas pisania książki. Zagadnienia te omówię szerzej w rozdziale 3.

Rysunek 2.4. *Okno dialogowe Color Picker (Próbnik kolorów) wyświetla odpowiedniki wybranego koloru w czterech różnych modelach barw, choć znalezienie rzeczywistego* 

*odpowiednika jest częstokroć niemożliwe. Na przykład na rysunku po lewej stronie nie zostało wyświetlone żadne ostrzeżenie, że wybranego koloru CMYK nie da się dokładnie odwzorować w przestrzeni RGB. Przy okazji zwróć uwagę, że ta ekstremalna dla modelu CMYK wartość sięga zaledwie trzech czwartych górnej granicy wartości dla kanału B w trybie LAB (która wynosi +127). Wraz ze zwiększaniem wartości w kanale B otrzymany kolor żółty wykracza również poza możliwości wydruku CMYK; tym razem jednak na szczęście Photoshop informuje o tym fakcie, wyświetlając niewielką ikonę ostrzegawczą po lewej stronie przycisku Cancel (Anuluj), tuż obok próbnika u góry okna*

Jak już wspomniałem, wartości RGB pokazane na rysunku 2.4 w rzeczywistości nie są odpowiednikiem wybranej barwy w trybie CMYK, ponieważ coś tak niesamowicie żółtego po prostu w RGB nie ma prawa istnieć. W RGB — nie, ale LAB przy takim kolorze żółtym tylko przeciąga się ze znudzenia; w kanale *B* trybu LAB pozostają jeszcze 32 punkty "zapasu", który można wykorzystać w celu dalszego zwiększania intensywności. Owe 32 punkty stanowią z grubsza jedną czwartą całego spektrum dla tego kanału, zgodnie z tym, co powiedział wspomniany we wstępie autor publikacji o trybie LAB.

Odwróć otrzymany wynik. Kolor 95<sup>B</sup> jest najbardziej nasyconym kolorem żółtym w przestrzeni LAB, jaki jeszcze można odwzorować na wydruku CMYK. Problem polega na tym, że tak nasycony odcień w CMYK da się otrzymać jedynie przy specyficznym, bardzo jasnym odcieniu żółtego — spójrz na wartość w kanale *L* jego odpowiednika w trybie LAB. Każda próba dalszego rozjaśnienia tego odcienia spowoduje zmniejszenie nasycenia żółtej farby na wydruku CMYK. Każda próba przyciemnienia go będzie wymagała dołożenia innych farb procesowych, które zmniejszą nasycenie żółtego. Na przykład kolor  $25^{\circ}20^{\rm M}100^{\rm Y}$  jest odpowiednikiem barwy 75L(5)A67B. Wartość w kanale *B* stanowi zaledwie połowę wartości maksymalnej tego kanału, a przecież jasność w kanale *L* spadła jedynie o jedną czwartą. Przy 50L wartość w kanale *B* wynosić będzie nie więcej niż 47B, jeśli oczywiście nie chcesz wykroczyć poza zakres kolorów możliwych do uzyskania w CMYK. Przy 20<sup>L</sup> będzie to najwyżej 28<sup>B</sup> — a to nie stanowi nawet jednej czwartej maksymalnej wartości.

Wniosek — jeśli żółty nie jest jasny, wcale nie jest żółty!

W trybach CMYK i RGB większość kolorów charakteryzuje się podobnymi właściwościami. Maksymalne nasycenie osiągają one jedynie przy określonej jasności. Najczystszą zieleń otrzymasz przy jasności około 60<sup>L</sup>, najczystszą magentę — przy 50<sup>L</sup>, zaś najczystszy kolor niebieski, najciemniejszy spośród wymienionych — przy 40<sup>L</sup>. "Nasycony, lecz bardzo jasny niebieski" to określenie równie sensowne jak "jaskrawociemny żółty". Albo "gigantyczny hobbit". Albo "kwadratowe kółko".

Tylko że wszystkie takie kolory mogą z powodzeniem istnieć w przestrzeni LAB.

Rozważ raz jeszcze żółty prostokąt znajdujący się po prawej stronie rysunku 2.3C. Wartość tego koloru w kanale *B* wynosi 75 przy dowolnej jasności zdefiniowanej w kanale *L*. Jak miałeś się jednak okazję przed chwilą przekonać, tak intensywny kolor żółty może istnieć jedynie wówczas, gdy wartość w kanale *L* jest stosunkowo duża i zawiera się, powiedzmy, pomiędzy 95<sup>L</sup> a 85<sup>L</sup>. Pewne fragmenty połyskującej skórki jabłka znajdujące się pod prostokątem rzeczywiście spełniają ten wymóg, jednak w przytłaczającej większości pozostałych miejsc, na które nałożony jest ów prostokąt, powstają kolory nie tylko wykraczające poza spektrum przestrzeni CMYK i pozbawione możliwości wyświetlenia na dowolnym monitorze, lecz absolutnie nierzeczywiste i niewyobrażalne. Żółcie, które nie istnieją, nie mogą istnieć i nigdy istnieć nie będą. Taki jest na przykład superintensywny kolor czarnożółty 5<sup>L</sup>0<sup>A</sup>75<sup>B</sup>, powstający w miejscu, w którym prostokąt przecina się z bardzo ciemnymi ozdobami nadrukowanymi na obrzeżach talerza.

A teraz najważniejsze pytanie. Wcześniej czy później omawiane zdjęcie opuści przestrzeń LAB i zostanie przekształcone do innego trybu kolorów. Co się stanie z owymi nierzeczywistymi, niemożliwymi do wyświetlenia kombinacjami jasności i nasycenia?

## Wstęp do wyobraźni

Dobierając odpowiednik koloru z przestrzeni LAB w innym trybie kolorów, idziesz na poważny kompromis polegający na zmianie jasności barwy.

Na rysunku 2.5 pokazano zdjęcie z rysunku 2.3C przekształcone do skali szarości. Ściślej rzecz biorąc, zostało ono przekształcone do skali szarości z pliku CMYK wykorzystanego podczas drukowania książki, a on z kolei powstał w wyniku przekształcenia oryginalnego obrazu w trybie LAB. Jeśli konwersja do skali szarości nastąpiłaby wprost z trybu LAB, po kolorowych prostokątach nie zostałoby ani śladu. Ponieważ po drodze należało przekształcić zdjęcie do przestrzeni CMYK, co wymusiło przeniesienie niektórych kolorów do postaci możliwej do uzyskania w druku, wspomniany na samym wstępie kompromis widać jak na dłoni.

Photoshop dzielnie przystąpił do walki z niewidzialnym i niedającym się pokonać przeciwnikiem, podkreślając różnice barw poprzez odpowiednią manipulację jasnością. Białe fragmenty talerza stały się nieco ciemniejsze wszędzie tam, gdzie znajdował się żółty prostokąt. Ciemnozielony liść pod tym prostokątem został nieznacznie rozjaśniony, zaś większa część znajdującego się pod nim jabłka pozostała niezmieniona.

Podobne zjawiska wystąpiły również po lewej stronie obrazka, z tą różnicą, że ich charakter jest tam dokładnie odwrotny — bardzo jasne odcienie niebieskiego nie należą do standardowego repertuaru przestrzeni CMYK, a zatem wszystkie fragmenty zdjęcia znajdujące się pod niebieskim prostokątem zostały znacznie przyciemnione. Biedna gruszka. Podobną sytuację obserwujemy w przypadku paska w kolorze magenty i czerwonego kwadratu w rogu zdjęcia — bardzo silnie przysłoniły one znajdujące się pod nimi obiekty.

Jeśli pomysł z przyciemnianiem i rozjaśnianiem, podczas gdy przecież należałoby zmieniać wyłącznie odcienie kolorów, wydaje Ci się niewłaściwy, spróbuj opracować jakąś alternatywę. Albo lepiej, podejmij próbę odwrócenia kolejności czynności, które pozwoliłyby Ci uzyskać obrazek pokazany na rysunku 2.3C. Załóżmy, że dysponujesz jedynie zdjęciem w skali szarości i kopią strony z rysunkiem 2.3C, a Twoim zadaniem jest uzyskanie podobnego efektu, lecz wyłącznie w trybie RGB.

Oczywiście, narysowanie prostokątów nie stanowi żadnego problemu, lecz dalej sprawy zaczynają się już trochę komplikować, ponieważ tryb RGB nie pozwala na uzyskanie kolorów wykraczających poza jego własny zakres barw. Bez nich musiałbyś próbować nakładać kolory w taki sposób, by nie zmienić jasności znajdujących się pod nimi obiektów, a uzyskanie koloru żółtego na tle białego talerza w taki sposób, by nie zmienić jasności tego talerza, jest po prostu niemożliwe.

Dlatego też, jeśli próbujesz pokolorować jakiś obrazek lub choćby jego fragment, LAB umożliwi uzyskanie gładkiego, bardzo miękkiego efektu, który trudno naśladować w innych trybach koloru. Gładki nie zawsze oznacza lepszy. Jeśli chcesz przygotować bichromię, być może obrazek otrzymany w trybie LAB będzie prezentował się bardziej spójnie i elegancko, lecz te cechy wcale nie

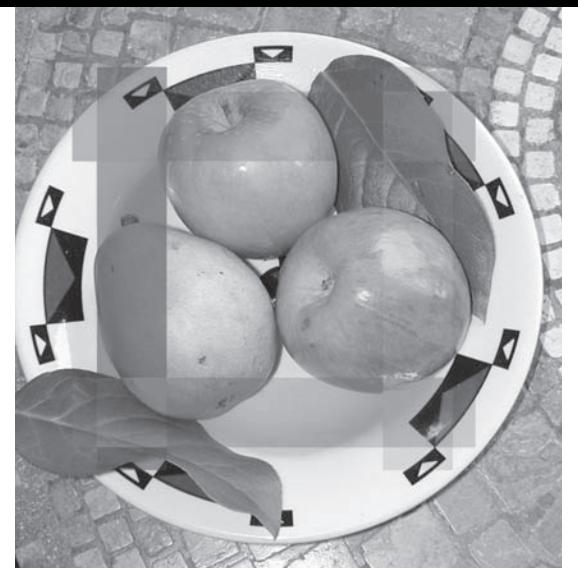

Rysunek 2.5. *Jeśli dowolny wariant rysunku 2.3 zostałby skonwertowany do skali szarości wprost z trybu LAB, na otrzymanym obrazku nie byłoby nawet śladu po kolorowych prostokątach. Ta wersja obrazka powstała jednak poprzez konwersję pliku CMYK wykorzystanego do wydrukowania rysunku 2.3 C, a nie przez przekształcenie oryginalnego dokumentu w trybie LAB. Dzięki temu kolorowe uprzednio prostokąty są tutaj widoczne w postaci zmian jasności. Zmiany te są wynikiem działania algorytmów Photoshopa, który podczas separacji barwnej bardzo często rekompensuje w ten sposób brak możliwości odwzorowania niektórych kolorów w docelowej przestrzeni CMYK*

## Odpowiedzi na test ze strony 54.

Pierwszy kolor, 86<sup>L</sup>8<sup>A</sup>(8)<sup>B</sup>, musi być stosunkowo jasny, ponieważ wartość w kanale *L* wynosi blisko 100 L. Dodatnia, lecz niewielka wartość w kanale *A* i równie mała, ujemna wartość w kanale *B* sprawiają, że kolor powinien zawierać nieznaczne domieszki niebieskiego i magenty. Taka barwa najlepiej odpowiada zatem różowemu tłu ramki "Ćwiczeń...".

Drugi kolor, opisany jako  $49<sup>L</sup>(4)<sup>A</sup>(10)<sup>B</sup>$ , to dość ciemny, niebieskozielony odcień. Niezbyt nasycony. Wygląda jak woda w jeziorze.

Kolor 74<sup>L</sup>13<sup>A</sup>19<sup>B</sup> to dość jasna, rdzawa czerwień z dość znaczną domieszką żółtego — odcień bardzo typowy dla niektórych karnacji skóry.

52<sup>L</sup>81<sup>A</sup>(7)<sup>B</sup> opisuje straszliwie fioletowy kolor ze śladową ilością niebieskiego. Chyba najbardziej jaskrawa barwa w całej zgadywance. Odpowiada ona oczywiście figurom geometrycznym na rysunku 1.11.

Wreszcie  $67^L(3)^A(30)^B$  to drugi odcień niebieskiego w tym teście, jednak znacznie bardziej nasycony niż pierwszy, o czym świadczy dość duża ujemna wartość w kanale *B*  $-$  aż (30)<sup>B</sup> w porównaniu z (10)<sup>B</sup> poprzedniego odcienia. To błękit nieba na rysunku 1.1A.

Podsumowując, poprawne odpowiedzi to:

 $1 = E$ ;  $2 = B$ ;  $3 = A$ ;  $4 = D$ ;  $5 = C$ 

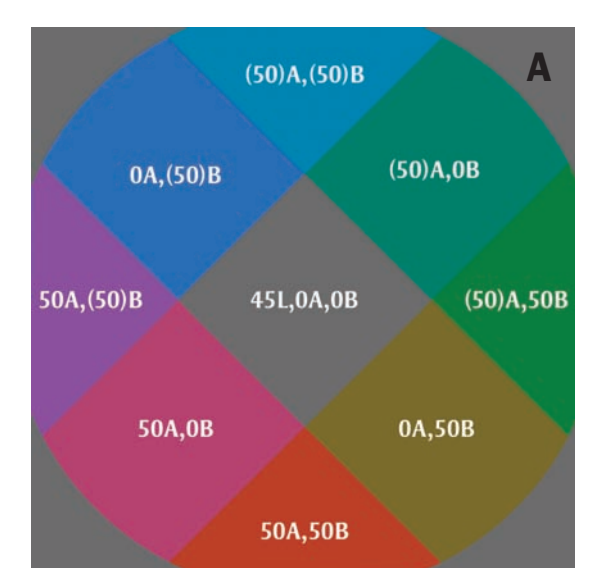

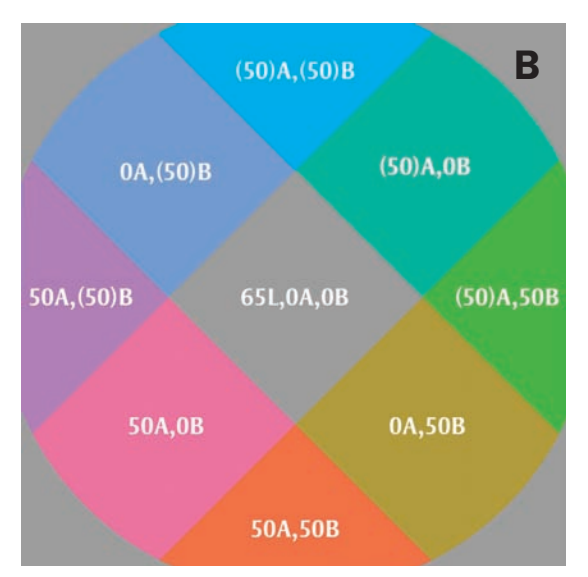

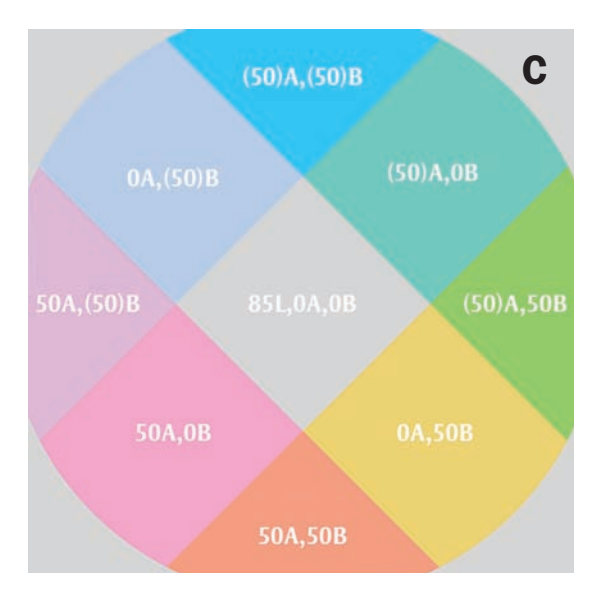

stanowią o popularności bichromii. Przeważająca większość zwolenników tego typu grafik preferuje bichromie o wysokim kontraście, otrzymane w tradycyjny sposób, poprzez zmianę trybu kolorów. Z drugiej strony, jeśli chcesz zadbać o realizm odcieni otrzymanej grafiki, tryb LAB może okazać się poważnym sprzymierzeńcem.

Rysunek 2.6 ilustruje zależności pomiędzy wartościami kanałów *A* i *B*, a jednocześnie pozwala po raz kolejny przekonać się, w jaki sposób informacja o jasności oddzielona została od informacji o kolorze w trybie LAB. Każdy z tych rysunków przygotowany został w trybie LAB przy stałej wartości kanału *L*. Wynosiła ona odpowiednio 45L,  $65<sup>L</sup>$  i 85<sup>L</sup> na całych rysunkach, w kolejności od najciemniejszego do najjaśniejszego. W kanałach *A*  i *B* każdego z dokumentów narysowano identyczne diagramy składające się z figur geometrycznych, którym nadano kolory będące wszystkimi możliwymi permutacjami wartości –50, 0 i +50. Jedna z kombinacji tych wartości daje w efekcie kolor szary  $-$  jest to 0<sup>A</sup>0<sup>B</sup>. Pozostałe osiem obrazuje cztery kolory podstawowe w trybie LAB — niebieski, zielony, żółty i magentę, oraz cztery kolory dodatkowe — cyjan, żółtozielony, czerwony i purpurę.

Kształt w prawym dolnym rogu rysunku 2.6A doskonale ilustruje wcześniejszy wniosek — jeśli kolor żółty nie jest jasny, wcale nie jest żółty. Barwa 0<sup>A</sup>50<sup>B</sup>, która teoretycznie powinna być żółta, jest taka wyłącznie przy jednoczesnej wysokiej jasności (na rysunku 2.6C, gdzie wartość w kanale *L* wynosi aż 85L). Jeśli jasność jest niższa i wynosi na przykład 45L (rysunek 2.6A), zamiast żółtego otrzymuje się barwę brudnobrązową.

To nie jedyna niespodzianka. Jeden z kolorów podstawowych, a także jeden z kolorów dodatkowych wygląda zupełnie inaczej, niż można byłoby się tego spodziewać, sądząc po ich nazwach. A przynajmniej spodziewaliby się ich ci, którzy nie przyzwyczaili się jeszcze do dziwacznych mechanizmów trybu LAB.

Rysunek 2.6. *Struktura kanałów LAB jest logiczna, lecz często umożliwia tworzenie barw, których nie da się otrzymać w innych przestrzeniach kolorów. Każdy z powyższych diagramów w trybie LAB nie różni się jasnością na całej swojej powierzchni, jednak już konwersja do trybu CMYK wymusiła zróżnicowanie jasności w obrębie poszczególnych figur*

#### Przestrzeń LAB w liczbach 59

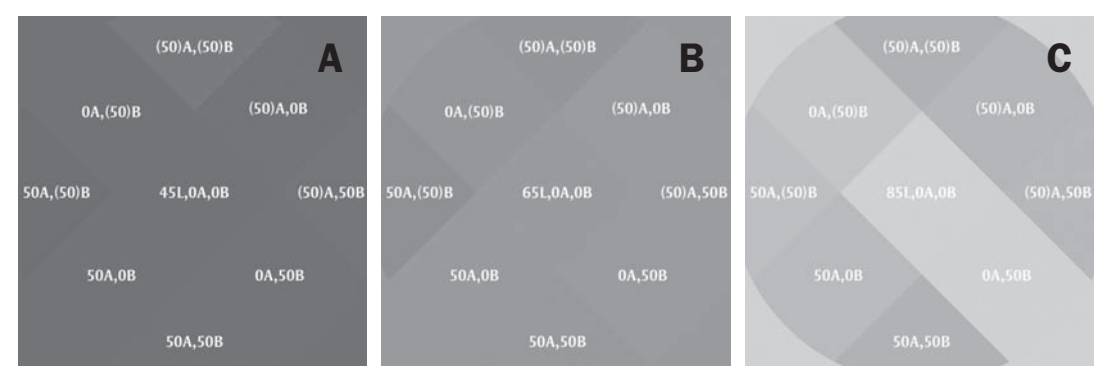

Rysunek 2.7. *Kolorowe diagramy pokazane na rysunku 2.6 w trybie LAB miały identyczną jasność na całej powierzchni. Po przekształceniu do innych przestrzeni koloru ich jasność nie jest już taka sama, ze względu na konieczność skompensowania odcienia niektórych barw w sposób umożliwiający ich wydrukowanie. Efekt ten szczególnie dobrze widać na najjaśniejszym spośród diagramów, gdzie jasność każdego koloru (oprócz żółtego) uległa pewnym zmianom. Obrazki z diagramami zostały przekształcone nie z trybu LAB, lecz pośrednio, z plików CMYK przeznaczonych do wydruku*

Kolor (50)<sup>A</sup>0<sup>B</sup> powinien być zielony. Powinien, lecz — z całym szacunkiem — ja bym go tak nie nazwał. Na wszystkich trzech diagramach wygląda on w taki sposób, że nazwałbym go raczej kolorem **morskim** albo **cyrankowym**. Zdecydowanie bardziej zielono wygląda jego sąsiad po prawej stronie każdego diagramu, opisany wartościami (50)<sup>A</sup>50<sup>B</sup>.

Podobnie dziwnie rzeczy mają się w przypadku koloru 50<sup>A</sup>50<sup>B</sup>, który nosi tutaj nazwę **czerwieni**. Moim zdaniem w tej czerwieni jest bardzo duża domieszka żółtego, co sprawia, że barwa ta niebezpiecznie ociera się o kolor pomarańczowy. Przy okazji warto wspomnieć, że większość czerwonych obiektów w otaczającym nas świecie (za wyjątkiem odcieni skóry) opisana jest większą wartością w kanale *A* niż *B*.

Podobnie jak w przypadku rysunku 2.5, tak i tutaj zdecydowałem się przeprowadzić konwersję wszystkich diagramów z rysunku 2.6 do trybu CMYK, aby jeszcze lepiej pokazać zmiany w jasności, jakich dokonuje Photoshop w desperackim dążeniu do uzyskania czegoś, co da się poprawnie odwzorować w druku.

Rysunek 2.8. *Zmiana pochylenia krzywych A i B jest najbardziej naturalną metodą zwiększenia nasycenia barw w najjaśniejszych fragmentach obrazu. Jest to zabieg niezbędny w przypadku większości zdjęć zachodów słońca*

Jeśli obrazki pokazane na rysunku 2.7 zostałyby skonwertowane bezpośrednio z trybu LAB, każdy z nich byłby jednolitym, szarym kwadratem bez żadnych oznak zmiany jasności w miejscach, gdzie uprzednio znajdowały się kolorowe figury geometryczne. Konwersja nastąpiła jednak na podstawie obrazków w trybie CMYK, więc zmiany jasności

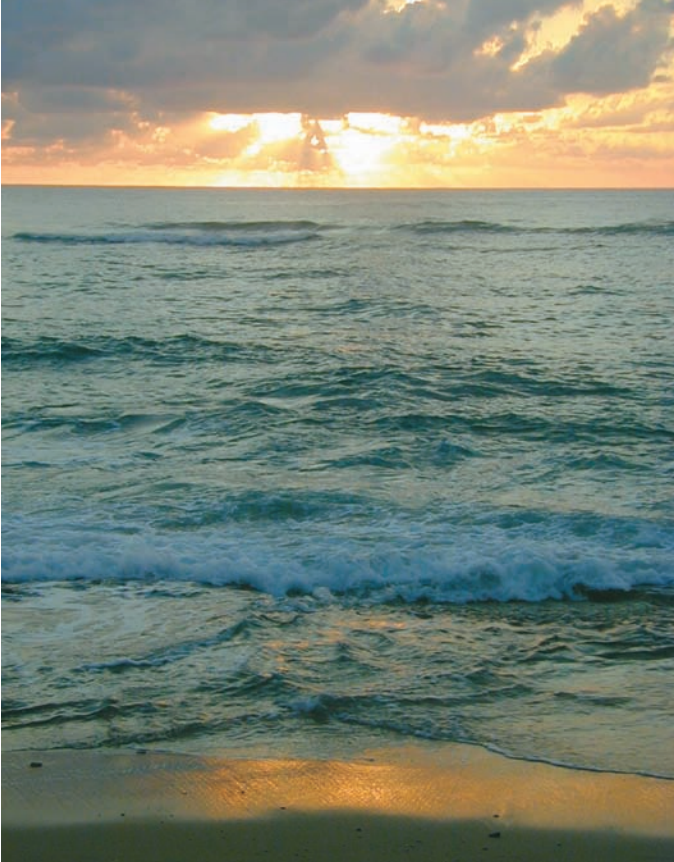

są bardzo widoczne. W tych miejscach, w których jasność miejsc na diagramie różni się w jakikolwiek sposób od tła, Photoshop starał się skompensować barwę, której nie dało się otrzymać w druku. Im jaśniejsza (większa) wartość w kanale *L*, tym więcej symptomów świadczących o istnieniu niedrukowalnych barw pojawia się na rysunku.

Photoshop nie potrafi uzyskać koloru ciemnocyjanowego, więc zastępuje go odcieniem jaśniejszym. Jest to jednak jedyny fragment diagramu z rysunku 2.7A świadczący o jakichś kompromisach podczas konwersji. Znacznie gorzej rzecz przedstawia się na rysunku 2.7B, gdzie tło kolo-

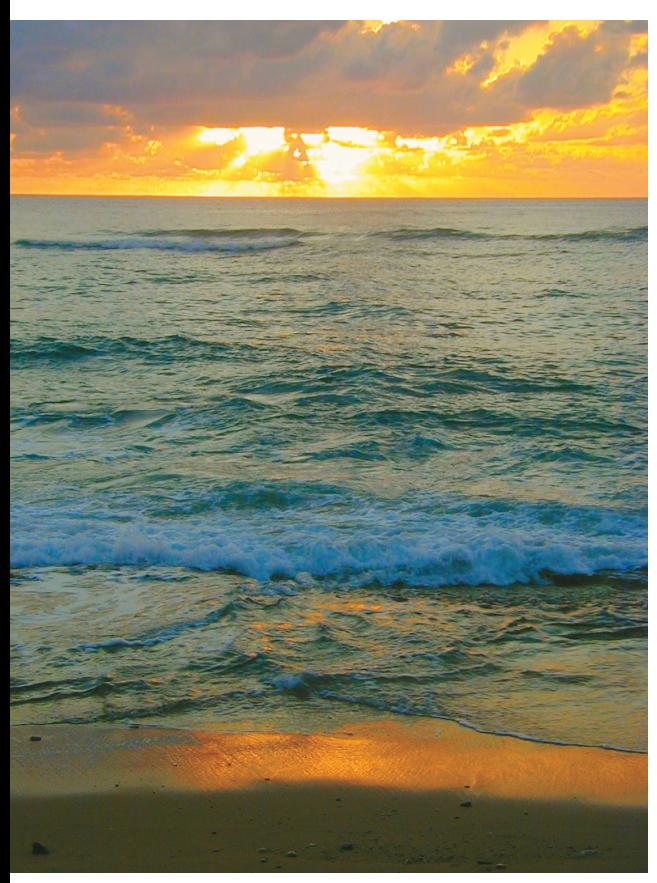

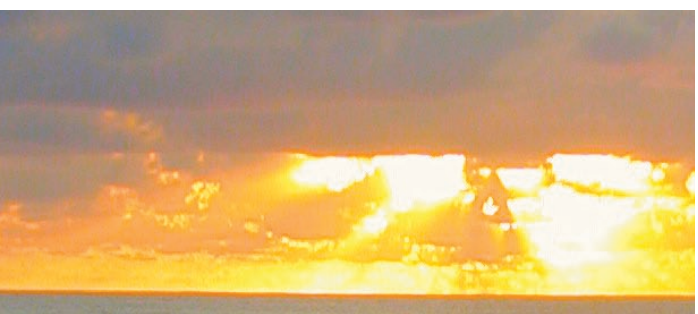

rów było jaśniejsze — tutaj do cyjanu dołączyła purpura i niebieski.

Gdy jasność tła osiągnęła 85<sup>L</sup>, jak na rysunku 2.7C, na dobrą sprawę każdy kolor zyskał inne położenie na skali jasności. Obronną ręką wyszedł jedynie żółty.

A zatem, jeśli w trybie LAB obraz jest jasny, a na dodatek bardzo kolorowy, podczas konwersji do trybu CMYK lub RGB wystąpią tendencje do przyciemniania go. Takie stwierdzenie stanowi niezłą motywację do unikania tego typu kolorów jeszcze przed konwersją. I rzeczywiście, restrykcyjne podejście do tego zagadnienia ma ogromne zalety, szczególnie w sytuacji, gdy osobliwa magia trybu

LAB tworzy barwy, które nawet nie przeszłyby Ci przez głowę podczas retuszu obrazu w innych przestrzeniach koloru.

## Zachodźże, słoneczko

Na wydruku nie da się uzyskać barw, które są jaśniejsze od koloru papieru. To może stanowić pewien problem, jeśli drukowane zdjęcie przedstawia słońce lub inny niezwykle jaskrawy obiekt, i po części tłumaczy trud, jaki zadają sobie fotograficy próbujący uzyskać jak najciekawszy efekt artystyczny na niezliczonych zdjęciach zachodów słońca.

Zachodzące słońce jest jaskrawe i żółtopomarańczowe, co stanowi poważny problem. Na wydruku trzeba bowiem zdecydować się na odtworzenie tylko jednej z tych cech. Biel papieru to najbardziej jaskrawy kolor, jaki masz do dyspozycji. Po naniesieniu nań dowolnej farby przestaje on być już tak jasny jak poprzednio.

Z historycznego punktu widzenia najbardziej efektowne i znane zachody słońca opierały się na pewnym kompromisie polegającym na pozostawieniu środkowej części tarczy słońca w idealnie białej postaci przy jedno-

> czesnym nadmiernym podkreśleniu gradientów do koloru pomarańczowego,

Rysunek 2.9. *Skorygowaną wersję zdjęcia z rysunku 2.8 otrzymano poprzez zwiększenie nachylenia krzywych A i B o identyczną wartość. Kanał L nie został zmodyfikowany. Na rysunku poniżej znajduje się powiększony fragment chmur i słońca, wycięty z tego samego zdjęcia*

które tę tarczę otaczają. Postępując w ten sposób, można mieć nadzieję na oszukanie zmysłu wzroku człowieka, który na idealnie białej tarczy słońca zdaje się postrzegać jakiś odcień. Przy okazji zmianie ulegają wszelkie kontrastowe odcienie na zdjęciu.

Zwiększenie nasycenia barw polegające na pochyleniu krzywych *A* i *B* jest z technicznego punktu widzenia rozwiązaniem znacznie doskonalszym niż dowolny inny zabieg tego typu, który można przeprowadzić w przestrzeni RGB lub CMYK. Zalety tego rozwiązania świetnie ilustrują fotografie, takie jak ta pokazana na rysunku 2.8 — za chwilę zademonstruję to na przykładzie.

Zdjęcie pokazane na rysunku 2.9 to kandydat z ramienia przestrzeni LAB. Fotografia została wyretuszowana w ten sam sposób, co pustynny krajobraz z rysunku 1.9. W ramach przestrzegania uczciwych zasad współzawodnictwa ograniczyłem korekcję zdjęcia wyłącznie do kolorystyki; kanał *L* pozostał nienaruszony. Zadbałem też o to, by zwiększenie nachylenia krzywych *A* i *B* było identyczne, ponieważ żaden prosty zabieg w trybie RGB nie umożliwiłby mi powielenia efektu polegającego na zróżnicowaniu kształtu tych krzywych.

Rysunek 2.10 to efekt prób uzyskania zbliżonych rezultatów w trybie RGB przy użyciu suwaka nasycenia w oknie dialogowym polecenia *Image/Adjustments/Hue/Saturation*  (*Obrazek/Dopasuj/Barwa/Nasycenie*). Starałem się uzyskać efekt zbliżony do tego z rysunku 2.9, lecz nie udała mi się ta sztuka. W trybie LAB zwiększenie nasycenia złotych i pomarańczowych odcieni ograniczyło się przede wszystkim do słońca i nieboskłonu — czyli dokładnie do tych obszarów, gdzie było to potrzebne. Tymczasem na rysunku 2.10 wyraźnie widać, że poważnym zmianom uległa

Rysunek 2.10. *Ten wariant otrzymany został w trybie RGB przy użyciu polecenia Hue/Saturation (Barwa/Nasycenie). Choć nasycenie wielu barw wzrosło bardziej niż na rysunku 2.9, najważniejszy z punktu widzenia kompozycji zdjęcia fragment przedstawiający zachodzące słońce zmienił się stosunkowo nieznacznie. Na powiększonym fragmencie wyraźnie widać też przekłamania, które pojawiły się po zwiększeniu nasycenia barw*

przede wszystkim plaża na pierwszym planie. Także wygląd nadpływającej fali pozostawia wiele do życzenia — stała się nienaturalnie niebieska. Widziałeś kiedyś takie granatowe bałwany?

Powiększenie fragmentu zdjęcia ujawnia kolejny problem, typowy dla fotografii cyfrowych robionych w trudnych warunkach oświetleniowych — chodzi o szum cyfrowy i przekłamania w postaci kolorowych plamek i punktów. Mankamenty te szczególnie dobrze widać na chmurach sąsiadujących z tarczą słońca. Powiększony fragment rysunku 2.10 dobrze ilustruje rozmiar klęski korekcji w trybie RGB, podczas gdy ten sam fragment na rysunku 2.9 wygląda zupełnie znośnie.

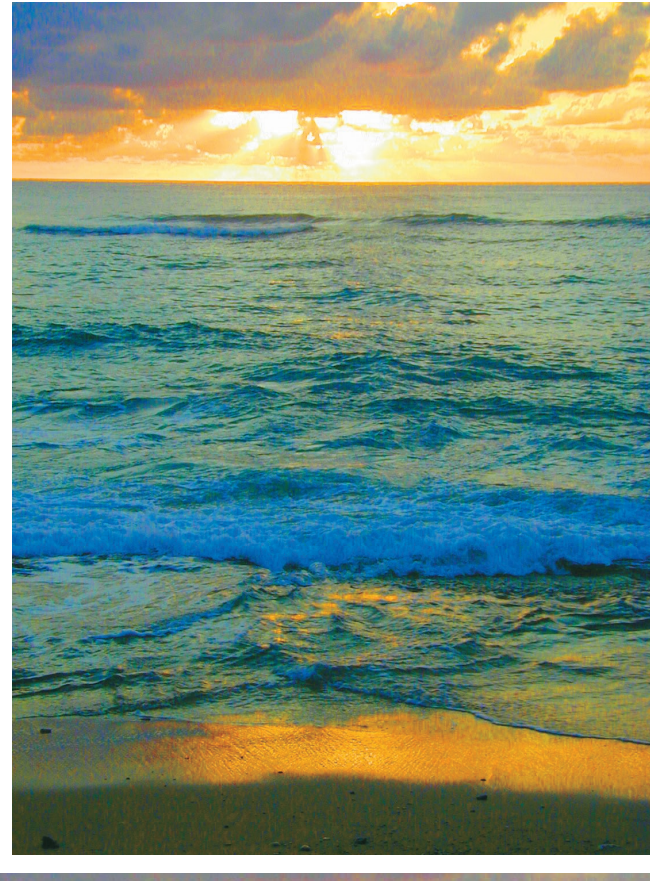

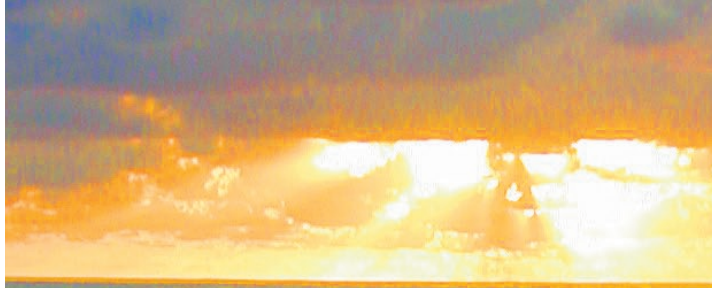

Graficy, którzy znają tryb LAB i posługują się nim, mogą wysunąć przypuszczenie, że brak przekłamań spowodowany jest rozmyciem kanału *A* lub — co bardziej prawdopodobne — kanału *B*. Zagadnienie to będę omawiać w rozdziale 5., tymczasem jednak powiem, że w przypadku tej fotografii nie stosowałem żadnego rozmycia. Trywialna korekcja polegająca tylko na zmianie nachylenia krzywych po prostu nie spowodowała wzmocnienia przekłamań fotografii.

To przykładowe zdjęcie udowadnia tendencję trybu LAB do tworzenia barw nieistniejących w rzeczywistości. W trybie RGB najjaśniejszym kolorem jest i musi być czysta biel —  $255^{R}255^{G}255^{B}$ 

#### Podsumowanie

Sposób definiowania kolorów w przestrzeni LAB wykorzystuje wzajemną zależność dwóch kanałów koloru określających proporcje pomiędzy przeciwstawnymi barwami. Mechanizm ten trudno nazwać intuicyjnym, lecz po nabraniu pewnej wprawy dostrzega się logiczne, dobre strony takiego rozwiązania. Wartości dodatnie określają kolory ciepłe — magentę w kanale *A* i żółty w kanale *B*. Wartości ujemne oznaczają kolory chłodne — zieleń w kanale *A* i niebieski w kanale *B*. Zero jest wartością neutralną. Kanał *L* można porównać do czarno-białej wersji

kolorowego obrazka, nieco jaśniejszej niż ten sam obrazek po konwersji do skali szarości. Jasność w kanale *L* przyjmuje wartości od 0 do 100, gdzie 0 oznacza całkowitą czerń (a raczej brak jasności), zaś 100 — jasność maksymalną.

Wiele barw, które da się zdefiniować w trybie LAB, znajduje się poza zakresem kolorów obsługiwanych w przestrzeni CMYK, RGB lub nawet w obydwu tych trybach jednocześnie. Podczas konwersji z przestrzeni LAB do któregoś z wymienionych trybów Photoshop najczęściej musi skorygować jasność wielu nieistniejących odcieni, by w jakiś sposób dało się przedstawić je na ekranie bądź wydruku.

— a każda próba dodania koloru do bieli kończy się zmniejszeniem jasności.

W trybie LAB, w którym kolor i jasność żyją w oddzielnych światach, najjaskrawszej wartości w kanale *L*, czyli 100L, **może** towarzyszyć dowolny kolor, nawet zupełnie osobliwy. Wartość  $0<sup>L</sup>120<sup>A</sup>100<sup>B</sup>$  to głęboka, nieprzenikniona czerń w kolorze czerwieńszym niż wiązka rubinowego lasera. Obawiam się, że tego typu barwy nie występują nigdzie na świecie, przynajmniej w znanej nam rzeczywistości, lecz w trybie LAB można się do nich z powodzeniem odwołać.

Na tym tle żądanie maksymalnie jaskrawej, lecz jednocześnie pomarańczowej barwy nie wydaje się szczególnie wygórowane, lecz mimo wszystko nadal stanowi wymaganie, którego spełnić nie sposób. Photoshop, usiłując spełnić Twoje oczekiwania, krakowskim targiem rezygnuje z części jasności, stopniowo nasycając najjaskrawsze fragmenty kolorem żółtym. Zdjęcie pokazane na rysunku 2.10 nie jest tak przyjemne i naturalne w odbiorze, jak fotografia z rysunku 2.9, ponieważ w trybie RGB nie można odwołać się do kolorów, które nie istnieją w rzeczywistości.

Posługiwanie się nierzeczywistymi kolorami LAB w celu uzyskania nieosiągalnego w inny sposób efektu na wydruku będzie jeszcze wielokrotnie omawiane w różnych częściach tej książki. Szczególnie dokładnie zajmę się nim w rozdziale 8. Pomysł korekcji fotografii przy użyciu barw mogących zaistnieć jedynie w wyobraźni jest, delikatnie mówiąc, dość szalony, jednak podobnie jak mnóstwo innych radykalnych czy szalonych rozwiązań pod wieloma względami wydaje się bardzo atrakcyjny. Co więcej, w trybie LAB można całymi garściami czerpać z owych korzystnych aspektów, unikając jednocześnie wad niezmiennie towarzyszących zwariowanym pomysłom. Doprawdy, życzyłbym sobie, by równie łatwo można było postępować z radykalnymi politykami…